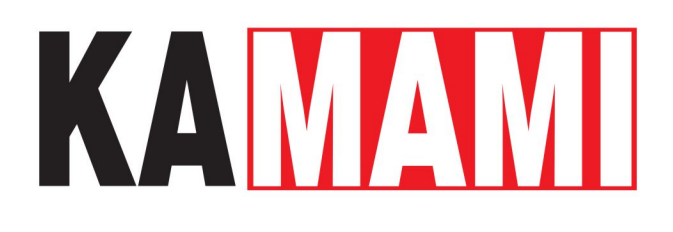

# **ZL10AVR (PL)**

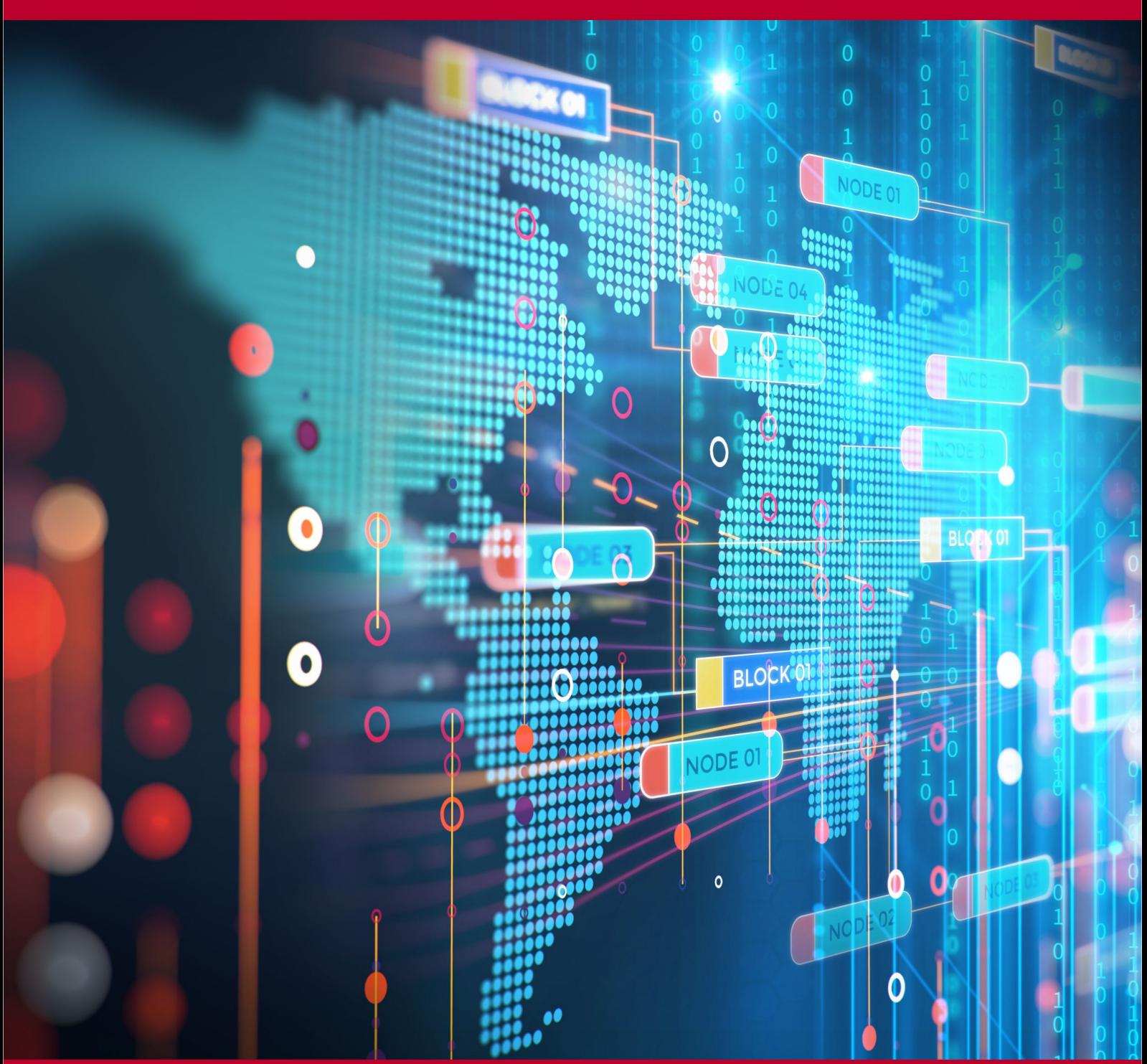

Rev. 20200924091248 Źródło: [https://wiki.kamamilabs.com/index.php/ZL10AVR\\_\(PL\)](https://wiki.kamamilabs.com/index.php/ZL10AVR_(PL))

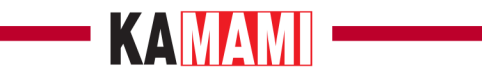

#### Spis treści

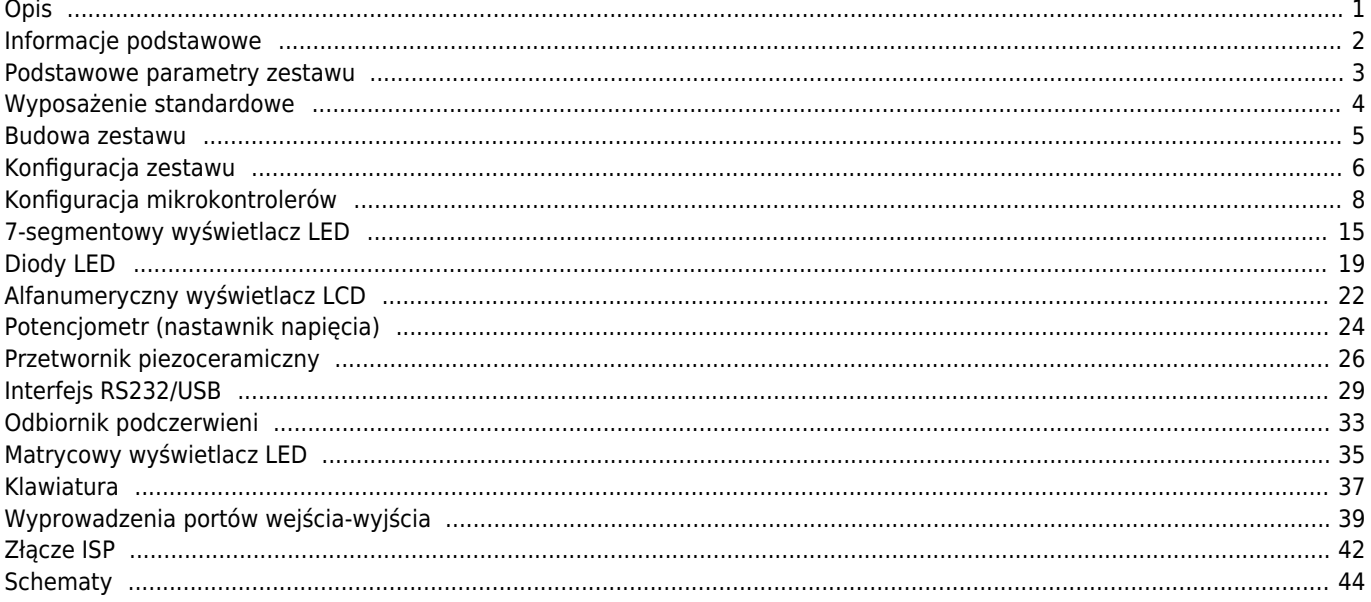

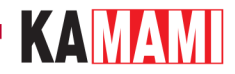

## **Opis**

<span id="page-2-0"></span>Zestaw ZL10AVR umożliwia wszechstronne przetestowanie aplikacji wykonanych z wykorzystaniem mikrokontrolerów z rodziny AVR (ATtiny, ATmega, AT90S). Zestaw wyposażono w 7 podstawek dla mikrokontrolerów w obudowach DIP oraz zestaw popularnych modułów peryferyjnych.

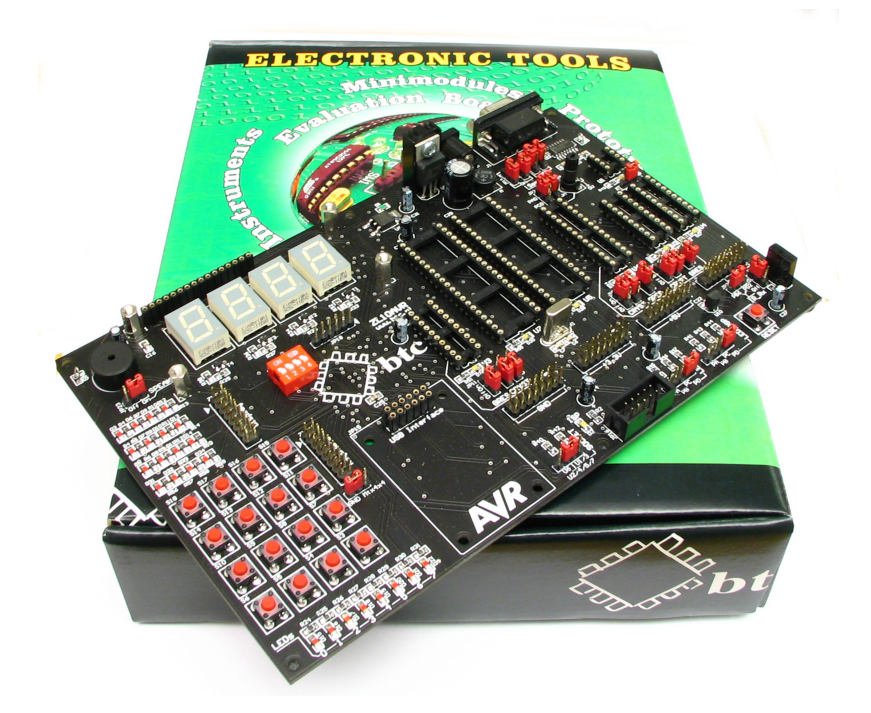

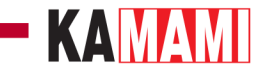

## **Informacje podstawowe**

<span id="page-3-0"></span>ZL10AVR jest uniwersalnym zestawem uruchomieniowym przeznaczonym dla projektantów wykorzystujących mikrokontrolery z rodziny AVR (AT90S, ATmega i ATtiny w obudowach DIP8, DIP20, DIP28 i DIP40). ZL10AVR wyposażono w 7 podstawek DIP, dzięki czemu można przeprowadzać eksperymenty z niemal wszystkimi mikrokontrolerami z rodziny AVR. Wyboru aktywnej podstawki dokonuje się przestawiając jedną zworę!

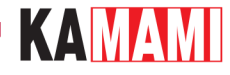

#### <span id="page-4-0"></span>**Podstawowe parametry zestawu**

- złącze do programowania ISP zgodne ze standardem Kanda STK200 (np. ZL2PRG);
- interfeis RS232 z konwerterem napieć RS<->TTL:
- odbiornik podczerwieni przystosowany do współpracy z popularnymi nadajnikami RC5;
- 4-cyfrowy wyświetlacz LED ze wspólną katodą;
- 16-przyciskowa klawiatura w układzie matrycowym (4x4 lub 1x4);
- 16-punktowy, matrycowy wyświetlacz LED;
- 8 diod LED sterowanych z wybranego portu mikrokontrolera;
- gniazdo do dołączenia wyświetlacza alfanumerycznego LCD 2 linie x 16 znaków z wbudowanym sterownikiem kompatybilnym z HD44780 (np. LCD1602);
- gniazdo do dołączenia konwertera UART <-> USB (np. ZL1USB\_A);
- brzęczyk piezoceramiczny;
- potencjometr umożliwiający podanie na wybrane wejście przetwornika A/C wbudowanego w mikrokontroler napięcia z zakresu 0...5 V;
- zestaw złącz, na które wyprowadzono linie portów mikrokontrolerów;
- stabilizatory napięcia zasilającego (zalecane napięcie wejściowe wynosi 9 V, pobór prądu nie przekracza 250 mA).

#### **Obsługiwane układy**

- **AT90**: AT90S1200, AT90S2313, AT90S2323, AT90S2343
- **ATtiny**: ATtiny11, ATtiny12, ATtiny13, ATtiny15, ATtiny25, ATtiny26, ATtiny45, ATtiny85, ATtiny2313
- **ATmega**: ATmega8, ATmega16, ATmega32, ATmega48, ATmega88, ATmega161, ATmega162, ATmega163, ATmega164, ATmega168, ATmega323, ATmega324, ATmega644, ATmega8515, ATmega8535

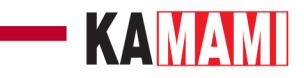

## <span id="page-5-0"></span>**Wyposażenie standardowe**

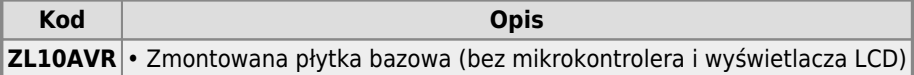

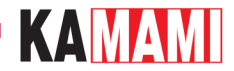

#### **Budowa zestawu**

<span id="page-6-0"></span>Schemat blokowy zestawu ZL10AVR pokazano poniżej. Większość połączeń konfiguracyjnych realizuje zastosowany w zestawie układ PLD firmy Xilinx. Dzięki standardowym zworkom możliwe jest dołączanie/odłączanie do odpowiednich wyprowadzeń mikrokontrolerów rezonatora kwarcowego, zadajnika napięcia, brzęczyka piezoceramicznego, odbiornika IR, interfejsu RS232 itp.

Zestaw ZL10AVR umożliwia testowanie aplikacji na różnych mikrokontrolerach z rodziny AVR, ale w danej chwili w podstawkach może znajdować się tylko jeden wybrany mikrokontroler.

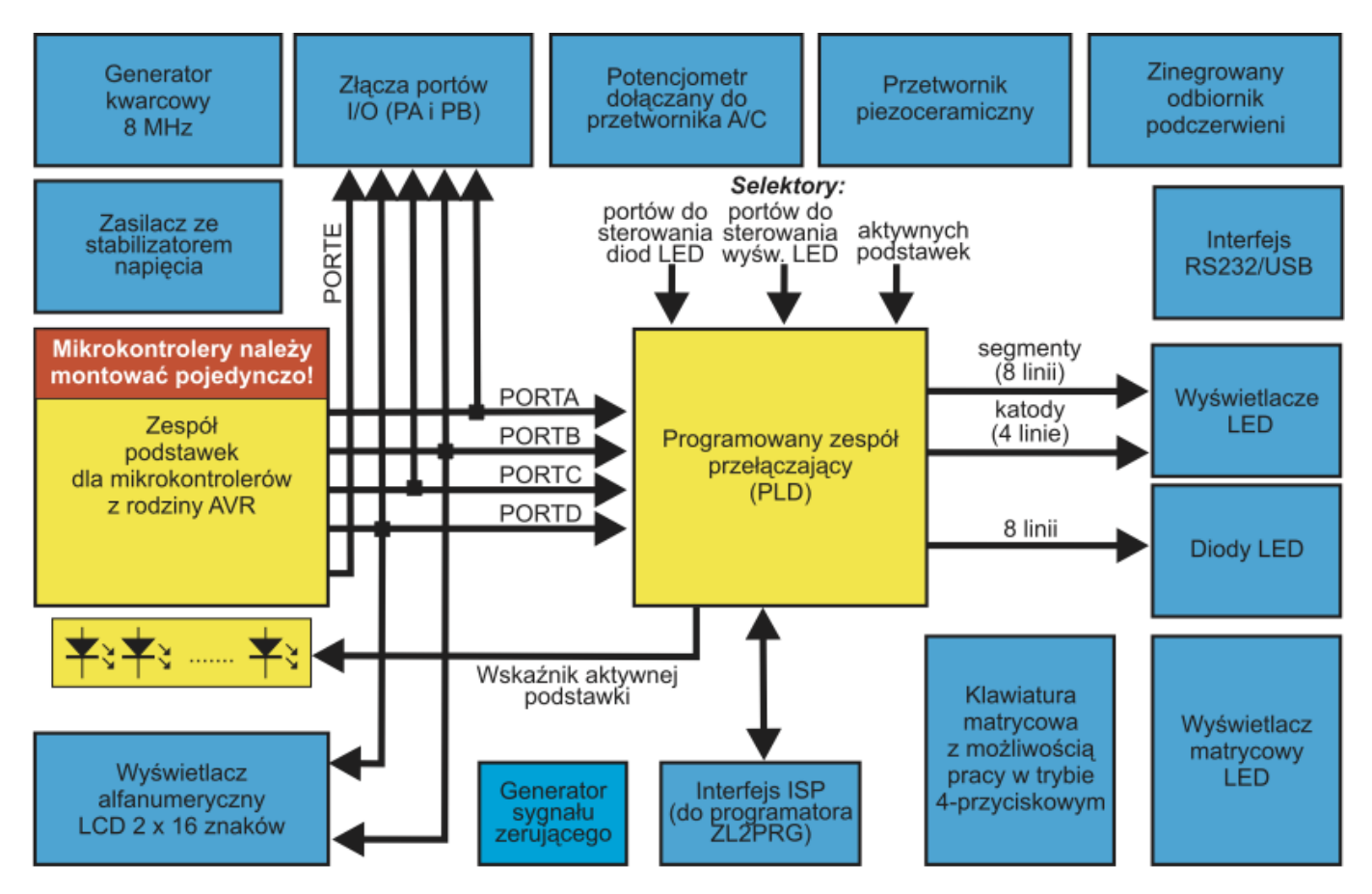

Schemat blokowy zestawu ZL10AVR

#### **Konfiguracja zestawu**

<span id="page-7-0"></span>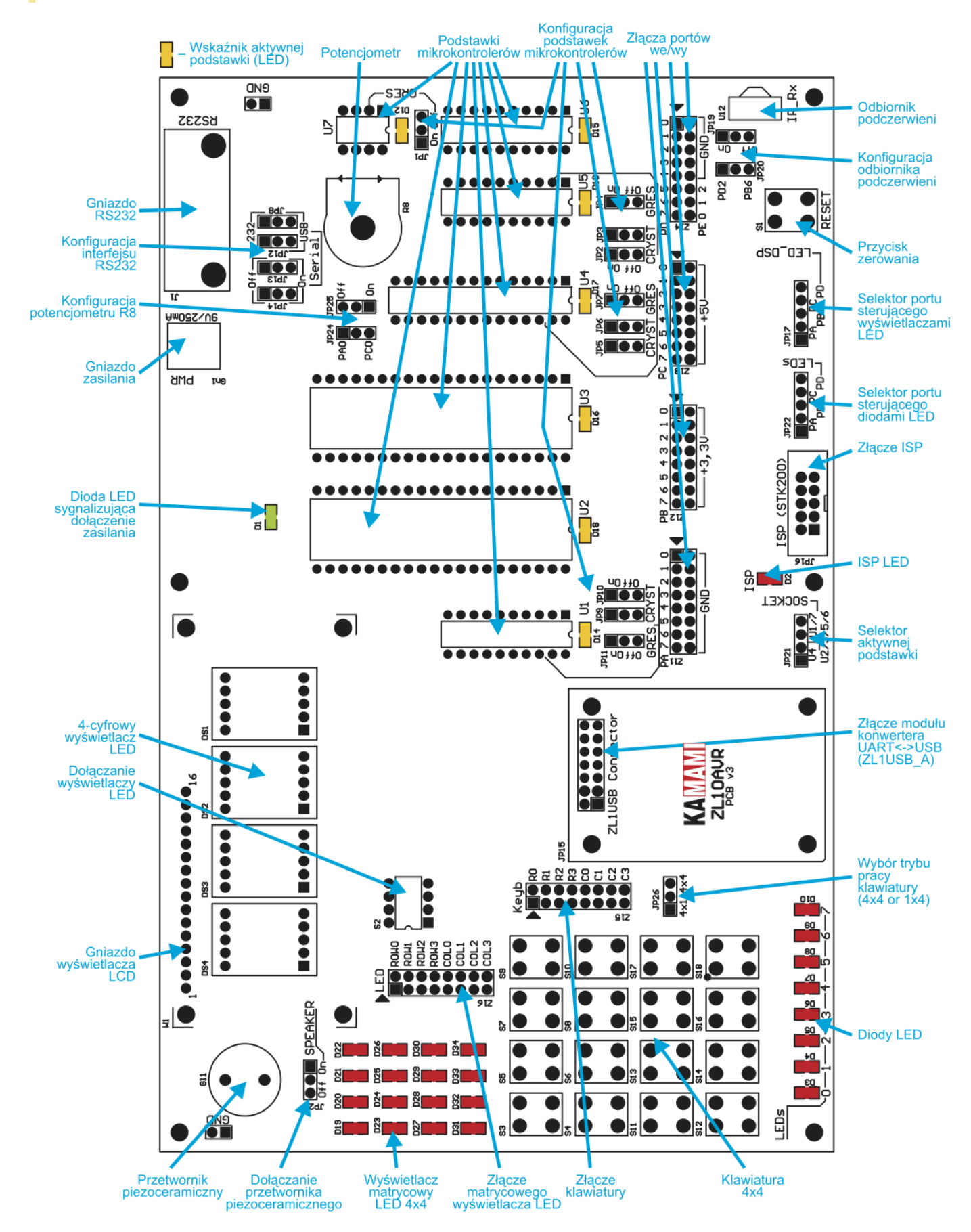

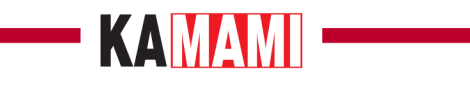

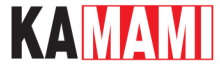

#### **Konfiguracja mikrokontrolerów**

<span id="page-9-0"></span>Aktywna podstawka z mikrokontrolerem jest wybierana za pomocą jumpera zakładanego na złącze JP21.

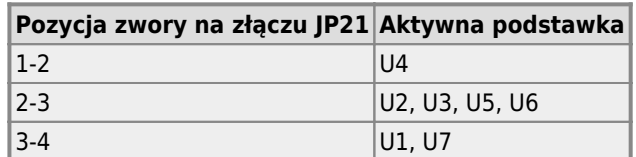

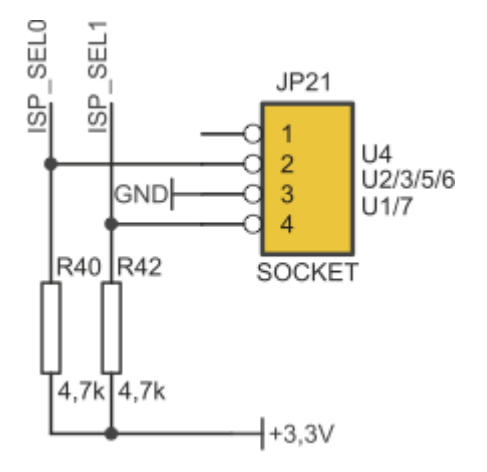

Aktywna (wybrana) podstawka jest wskazywana przez diody LED zamontowane przy odpowiednich podstawkach. Poniżej podano przypisanie typów mikrokontrolerów do podstawek w zestawie ZL10AVR.

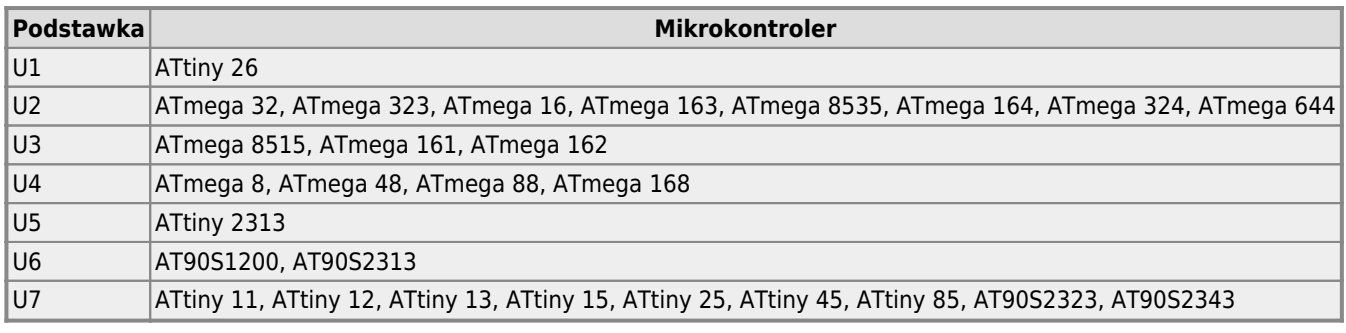

Uwaga! Mikrokontrolerów ATtiny11/15 nie można programować w trybie ISP.

Wskaźnik aktywnej<br>podstawki (LED)

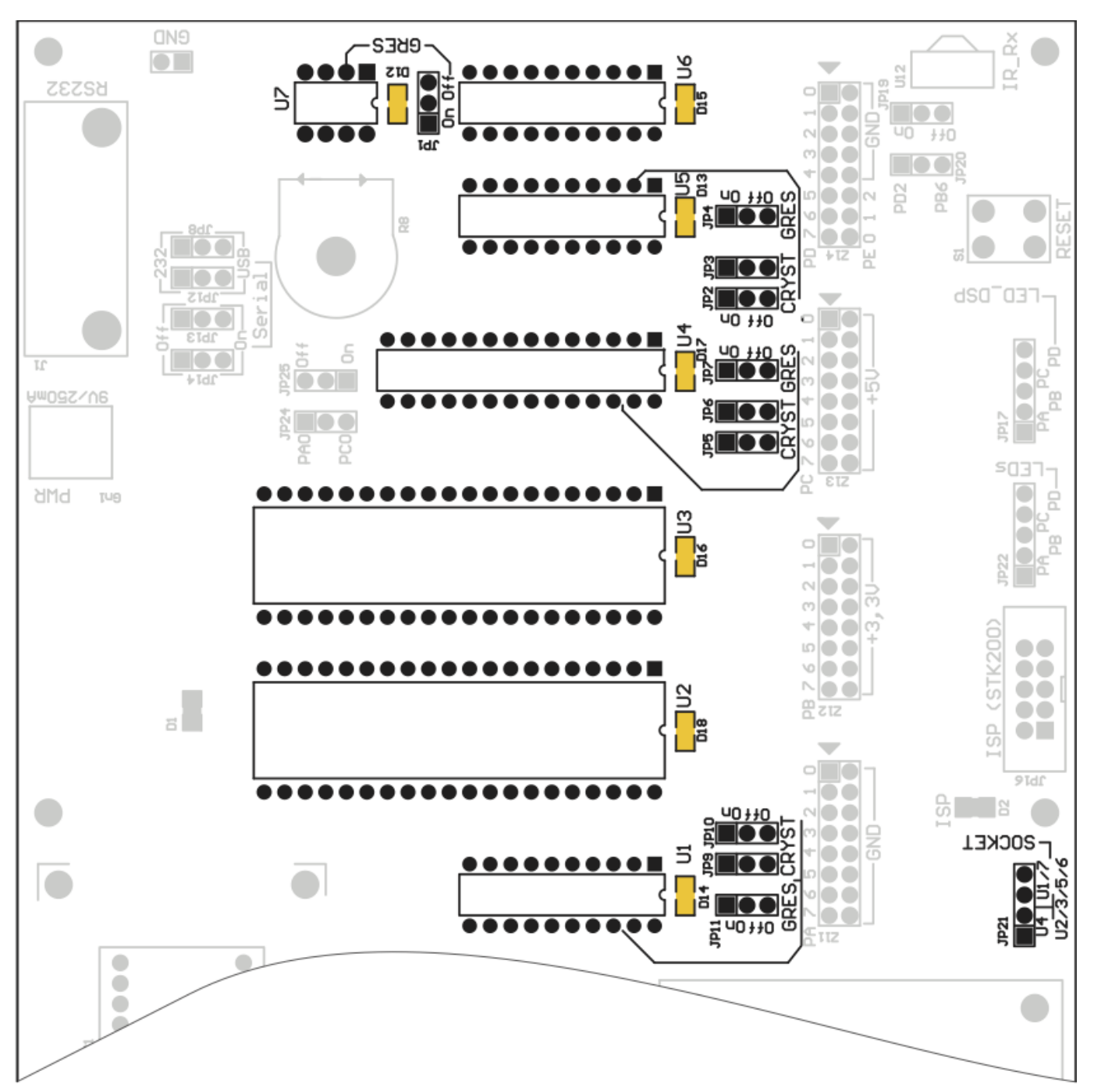

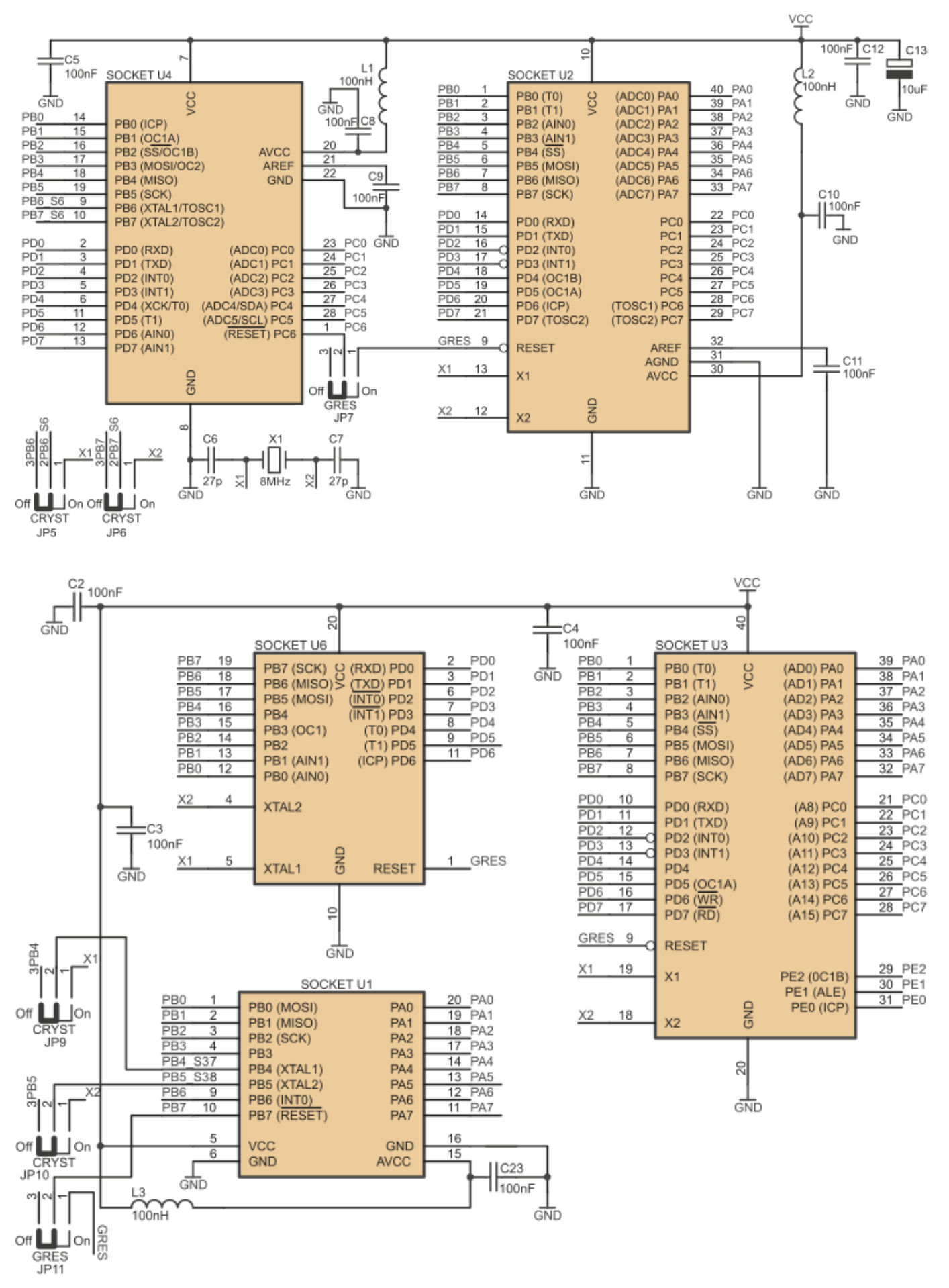

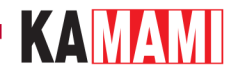

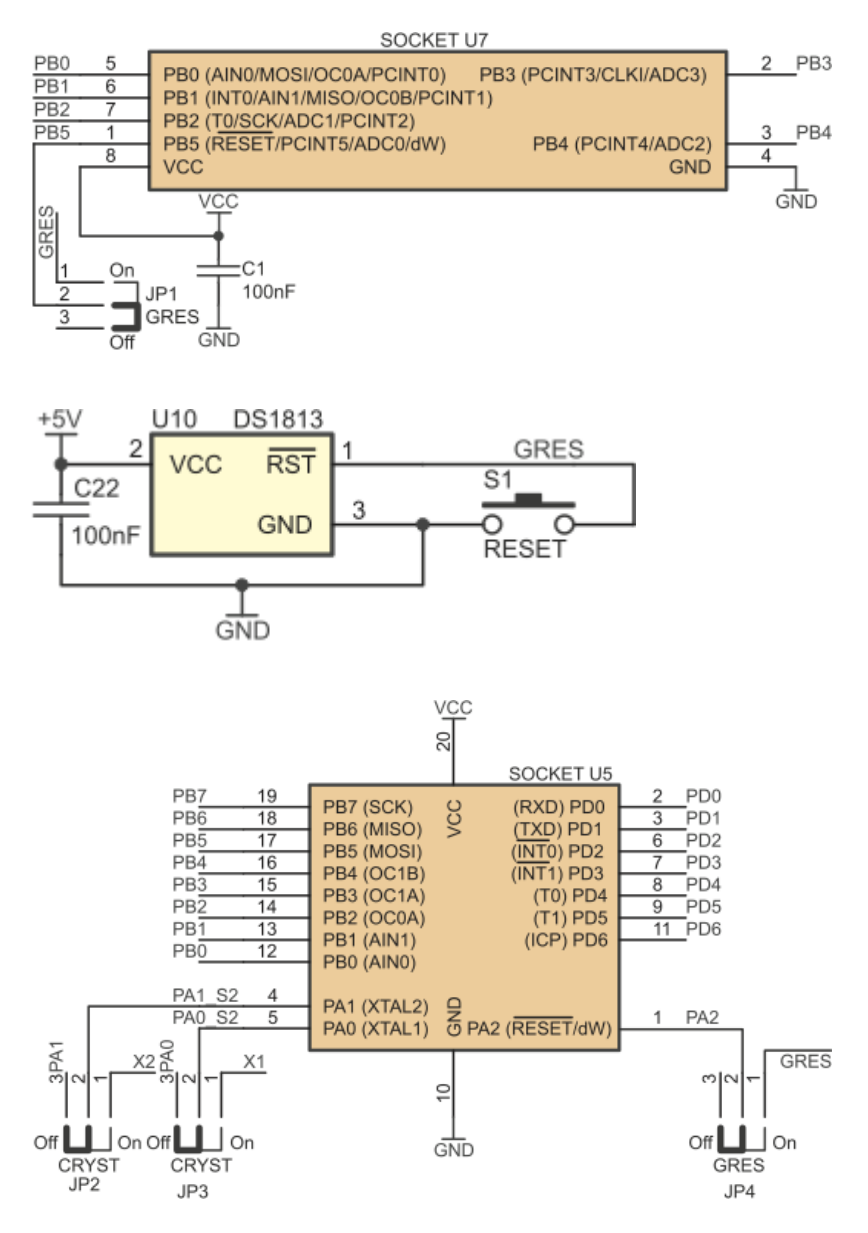

W przypadku podstawek U1, U4 i U5 można odłączyć rezonator zewnętrzny od wyprowadzeń X1 i X2. Zalecane konfiguracje zworek przypisanych do odpowiednich podstawek pokazano poniżej.

Konfiguracje zworek przypisanych do podstawki U1

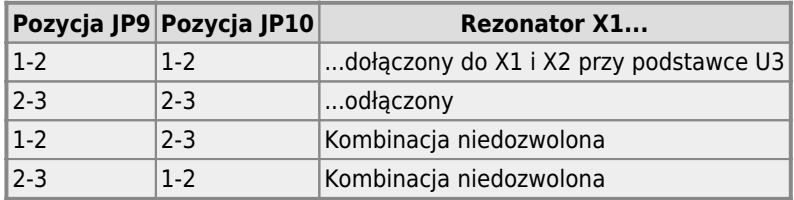

Konfiguracje zworek przypisanych do podstawki U4

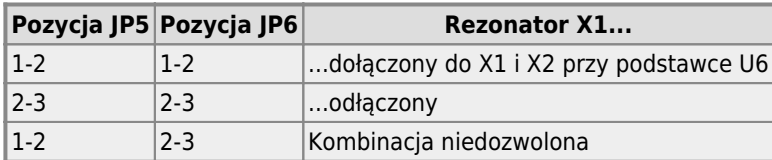

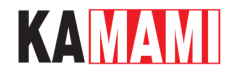

2-3 1-2 Kombinacja niedozwolona

Konfiguracje zworek przypisanych do podstawki U5

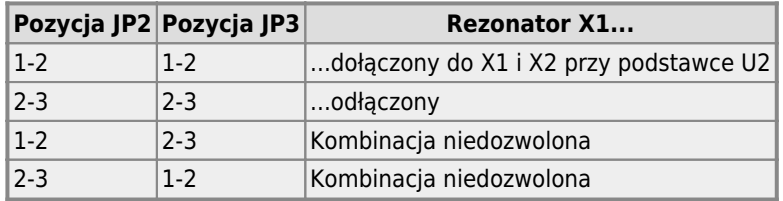

Zworki JP1 (U7), JP4 (U5), JP7 (U4) i JP11 (U1) są wykorzystywane do dołączenia do mikrokontrolera sygnału /RESET pochodzącego z generatora sygnału zerującego U10, przycisku ręcznego zerowania RESET (S1) i linii /RESET z programatora ISP. Zalecene konfiguracje tych zworek pokazano poniżej.

Możliwe konfiguracje zworki JP1

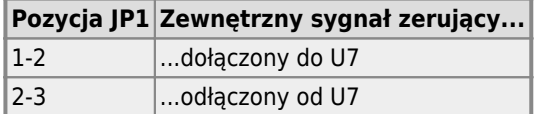

Możliwe konfiguracje zworki JP4

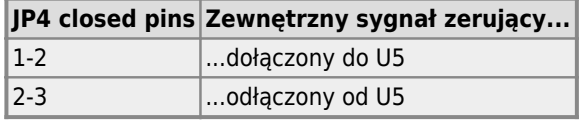

Możliwe konfiguracje zworki JP7

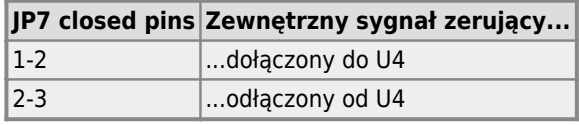

Możliwe konfiguracje zworki JP11

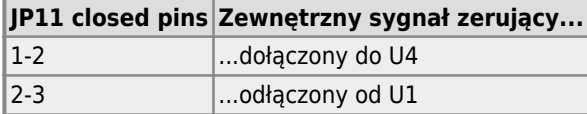

Zewnętrzny rezonator i zewnętrzny sygnał zerujący /RESET mogą być dołączone tylko do jednej aktywnej podstawki. W przeciwnym przypadku mikrokontroler nie będzie pracował prawidłowo.

#### **Przykłady konfiguracji płyty bazowej**

#### **ATmega32 taktowany sygnałem pochodzącym z zewnętrznego rezonatora**

Mikrokontroler zainstalowany w podstawce U2. Konfiguracja zworek:

JP21 (SOCKET) – 2-3 (U2/3/5/6)

JP11 (U1 GRES) – 2-3 (Off)

JP9 (U1 CRYST) – 2-3 (Off)

JP10 (U1 CRYST) – 2-3 (Off)

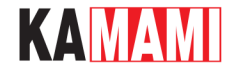

- JP5 (U4 CRYST) 2-3 (Off)
- JP6 (U4 CRYST) 2-3 (Off)
- JP7 (U4 GRES) 2-3 (Off)
- JP2 (U5 CRYST) 2-3 (Off)
- JP3 (U5 CRYST) 2-3 (Off)
- JP4 (U5 GRES) 2-3 (Off)
- JP1 (U7 GRES) 2-3 (Off)

#### **ATtiny2313 taktowany sygnałem pochodzącym z zewnętrznego rezonatora**

Mikrokontroler zainstalowany w podstawce U5. Konfiguracja zworek:

- JP21 (SOCKET) 2-3 (U2/3/5/6)
- JP11 (U1 GRES) 2-3 (Off)
- JP9 (U1 CRYST) 2-3 (Off)
- JP10 (U1 CRYST) 2-3 (Off)
- JP5 (U4 CRYST) 2-3 (Off)
- JP6 (U4 CRYST) 2-3 (Off)
- JP7 (U4 GRES) 2-3 (Off)
- JP2 (U5 CRYST) 1-2 (On)
- JP3 (U5 CRYST) 1-2 (On)
- JP4 (U5 GRES) 1-2 (On)
- JP1 (U7 GRES) 2-3 (Off)

#### **ATtiny2313 taktowany sygnałem pochodzącym z wewnętrznego oscylatora**

Mikrokontroler zainstalowany w podstawce U5. Konfiguracja zworek:

- JP21 (SOCKET) 2-3 (U2/3/5/6)
- JP11 (U1 GRES) 2-3 (Off)
- JP9 (U1 CRYST) 2-3 (Off)
- JP10 (U1 CRYST) 2-3 (Off)
- JP5 (U4 CRYST) 2-3 (Off)
- JP6 (U4 CRYST) 2-3 (Off)
- JP7 (U4 GRES) 2-3 (Off)
- JP2 (U5 CRYST) 2-3 (Off)
- JP3 (U5 CRYST) 2-3 (Off)

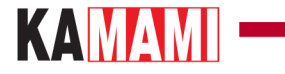

JP4 (U5 GRES) – 1-2 (On)

JP1 (U7 GRES) – 2-3 (Off)

#### **ATmega8 taktowany sygnałem pochodzącym z zewnętrznego rezonatora**

Mikrokontroler zainstalowany w podstawce U4. Konfiguracja zworek:

JP21 (SOCKET) – 1-2 (U4)

- JP11 (U1 GRES) 2-3 (Off)
- JP9 (U1 CRYST) 2-3 (Off)
- JP10 (U1 CRYST) 2-3 (Off)
- JP5 (U4 CRYST) 1-2 (On)
- JP6 (U4 CRYST) 1-2 (On)
- JP7 (U4 GRES) 1-2 (On)
- JP2 (U5 CRYST) 2-3 (Off)
- JP3 (U5 CRYST) 2-3 (Off)
- JP4 (U5 GRES) 2-3 (Off)
- JP1 (U7 GRES) 2-3 (Off)

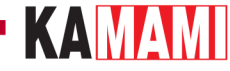

#### **7-segmentowy wyświetlacz LED**

<span id="page-16-0"></span>W przypadku zastosowania w testowanej aplikacji multipleksowanego wyświetlacza LED, przewidziano możliwość sterowania ich segmentów z linii jednego z czterech portów: PA, PB, PC lub PD. Wybór portu umożliwia zworka JP17 (LED\_DSP). Wybór portu sterującego segmentami powoduje także automatyczne wybranie portu sterującego katodami wyświetlaczy – zgodnie z opisem w tabeli poniżej.

Wybór portów sterujących 7-segmentowymi wyświetlaczami LED (JP17 - LED\_DSP)

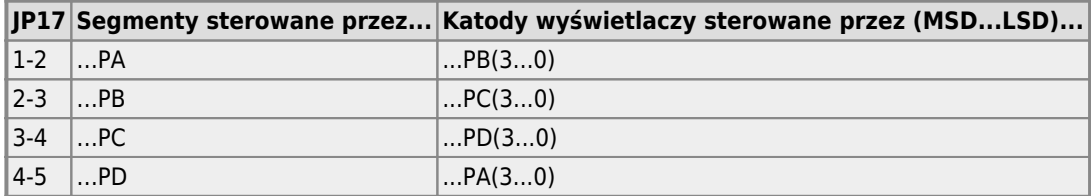

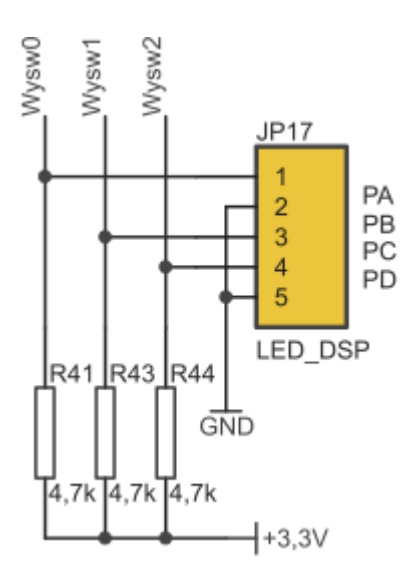

Linia LSB (Px0) każdego portu steruje segmentami A wyświetlaczy LED, a linia MSB (Px7) kropką dziesiętną (DP) wyświetlacza.

Connection of LED diplays segments

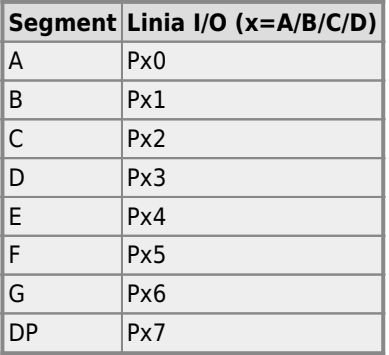

W przypadku wykorzystywania mniejszej (niż 4) liczby wyświetlaczy, można za pomocą przełącznika S2 odłączyć nieaktywne wyświetlacze od portu sterującego wzmacniacze tranzystorowe.

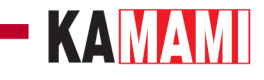

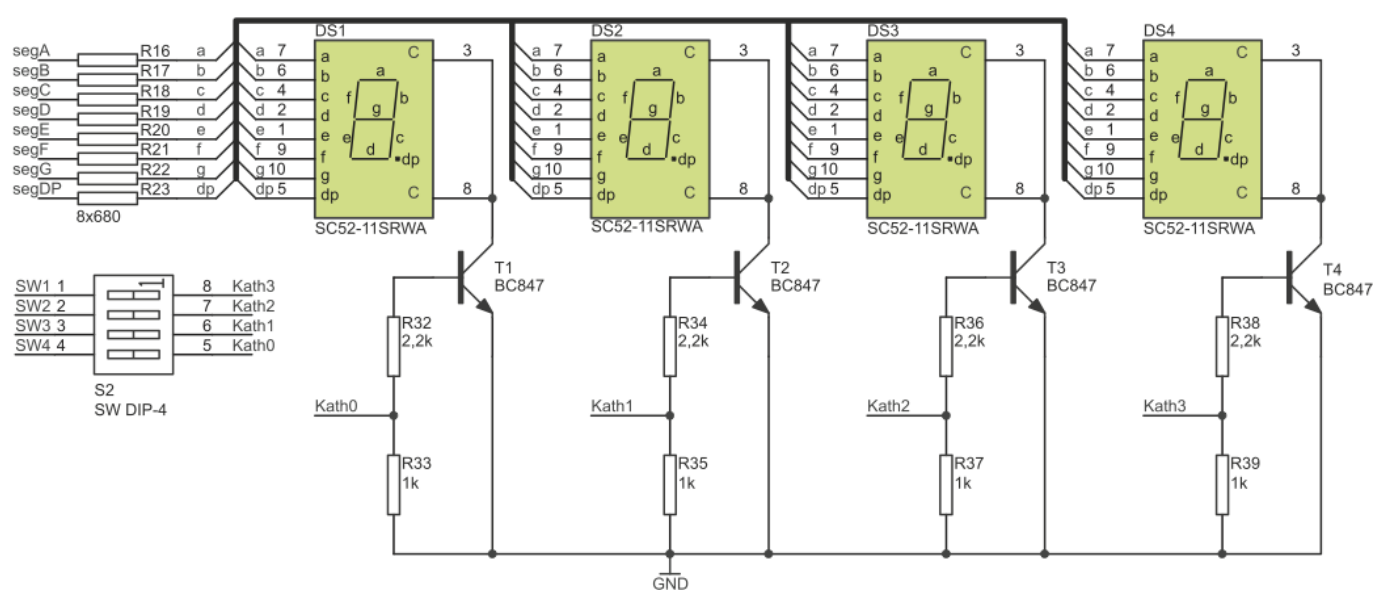

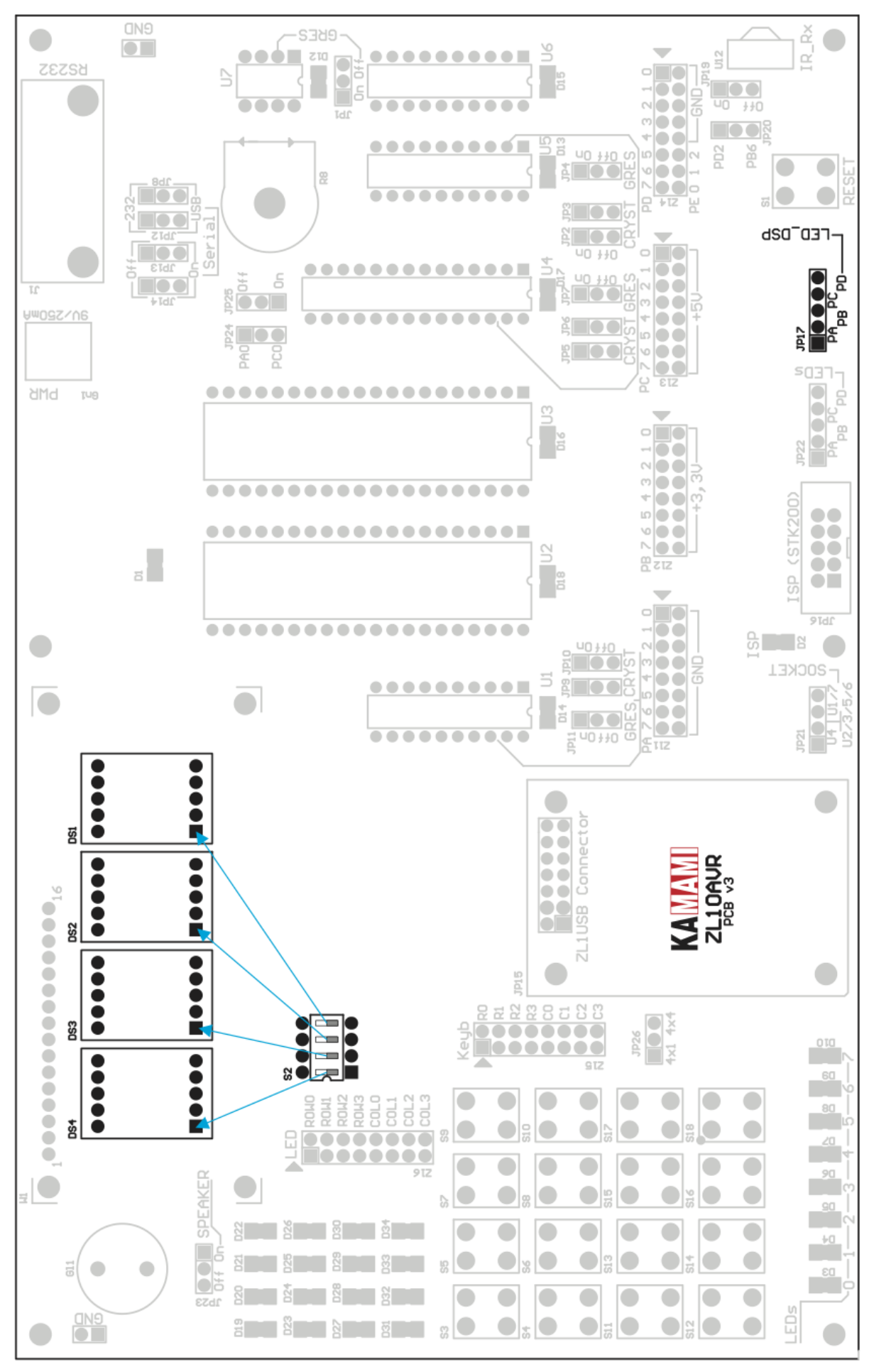

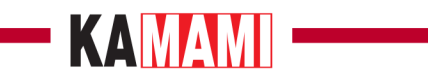

### **Diody LED**

<span id="page-20-0"></span>Diody LED można dołączyć do jednego z czterech portów: PORTA, PORTB, PORTC lub PORTD. Wyboru portu dokonuje się zworką JP22 (LEDs).

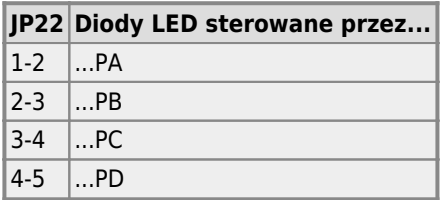

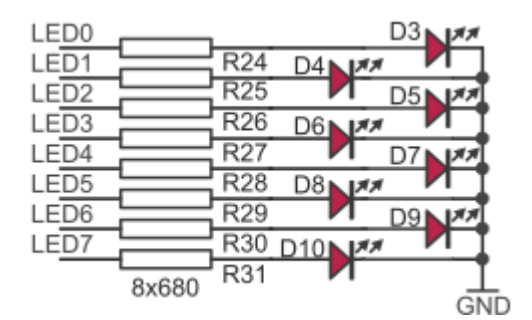

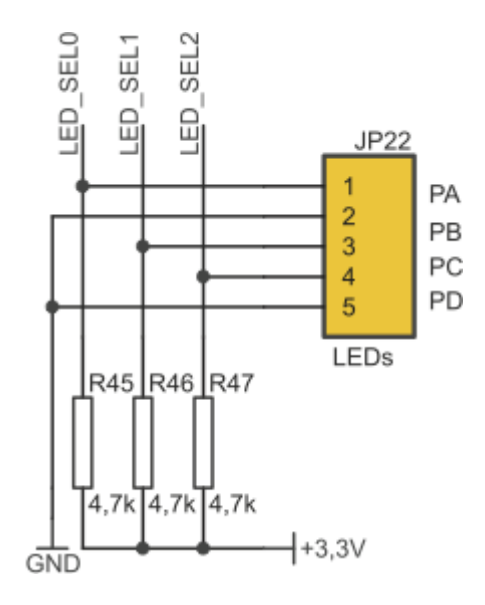

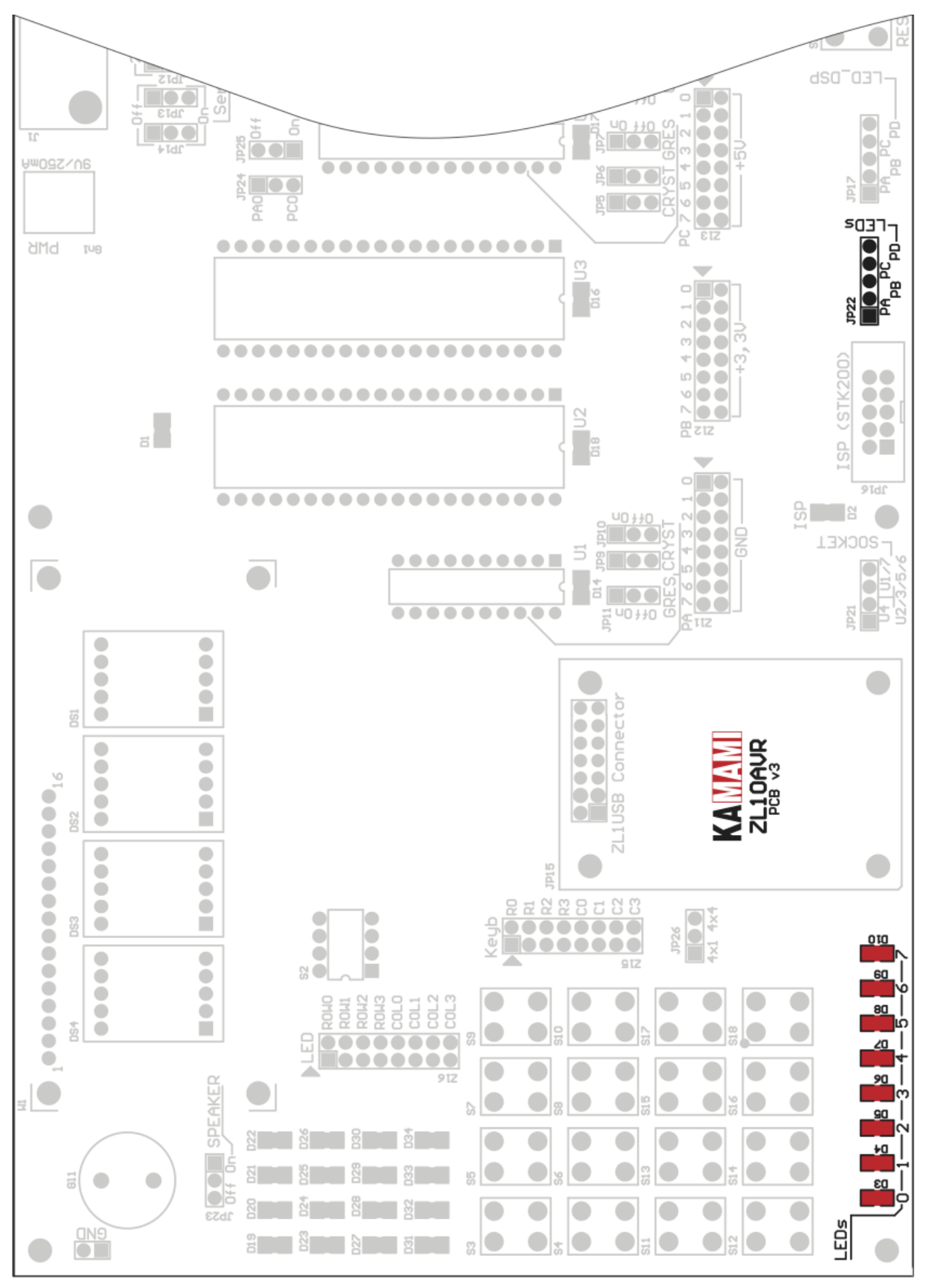

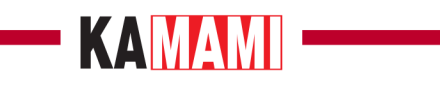

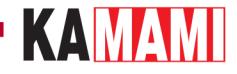

### **Alfanumeryczny wyświetlacz LCD**

<span id="page-23-0"></span>W złączu W1 można zamontować alfanumeryczny wyświetlacz LCD ze sterownikiem kompatybilnym z układem HD44780 (może on pracować w trybie 8- lub 4-bitowym). Jego wyprowadzenia dołączono do portów mikrokontrolerów w sposób pokazany poniżej.

Przypisanie sygnałów sterownika LCD do portów mikrokontrolerów

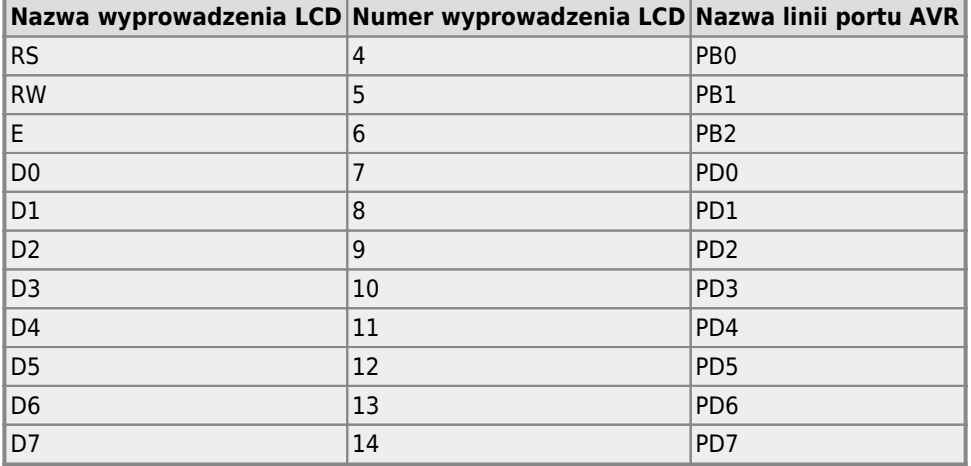

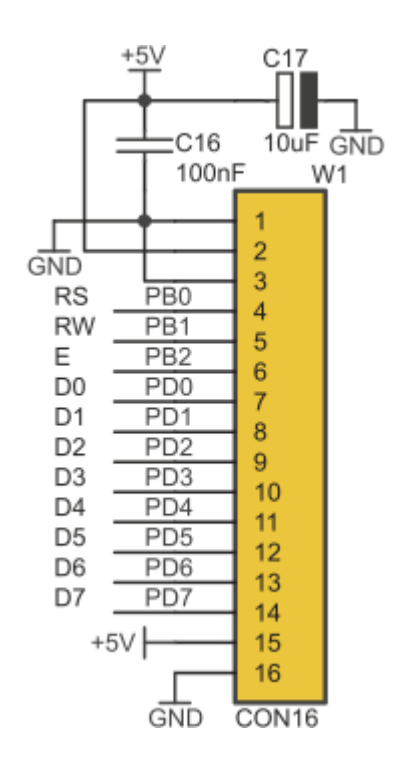

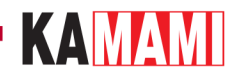

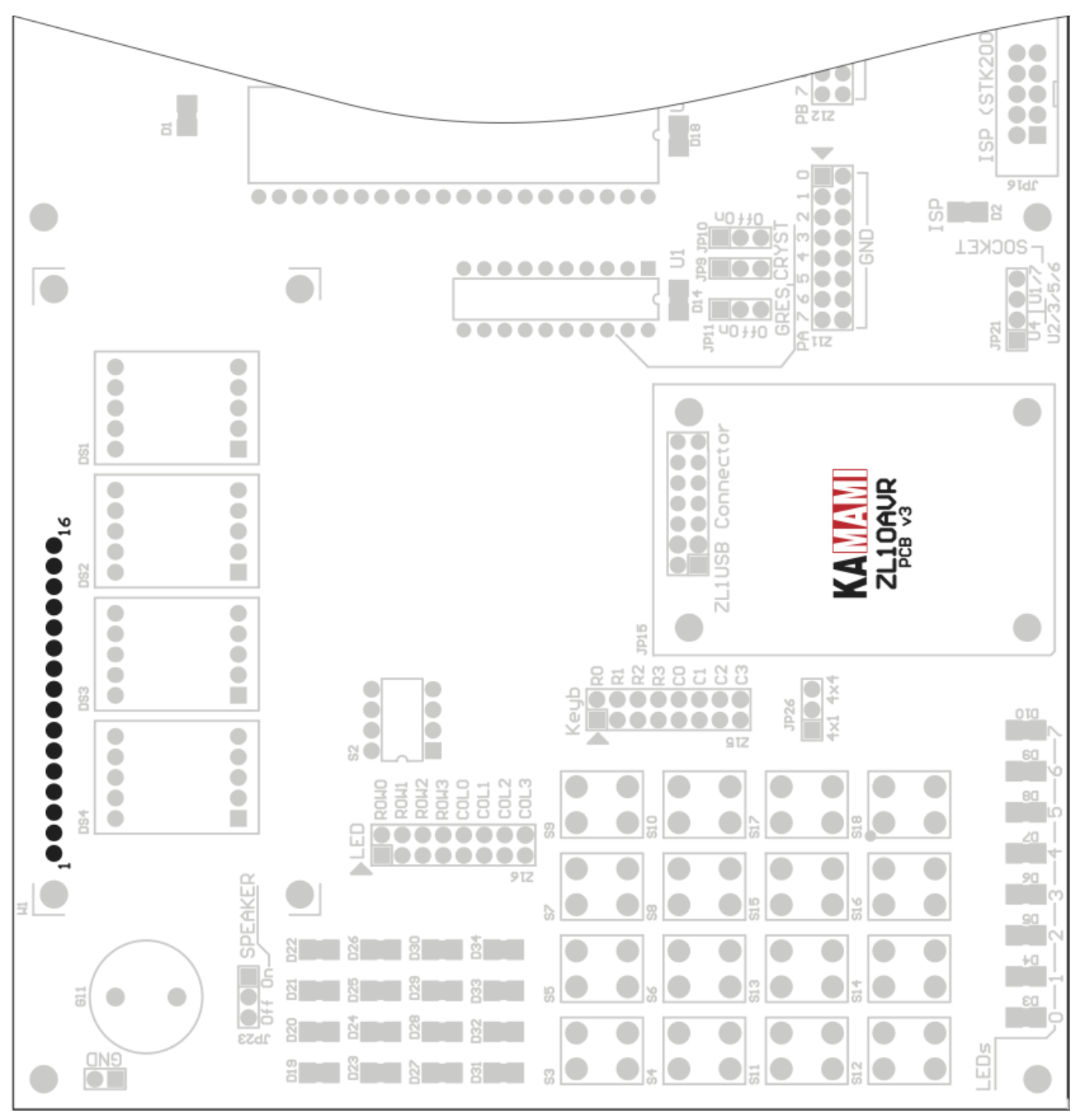

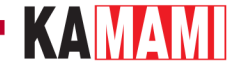

### **Potencjometr (nastawnik napięcia)**

<span id="page-25-0"></span>Zastosowany na płytce potencjometr R8 służy do podawania napięcia z zakresu 0...+5 V na wejście przetwornika A/C wbudowanego w mikrokontroler (nie wszystkie mikrokontrolery AVR są w taki przetwornik wyposażone!). Poniżej zestawiono możliwe konfiguracje zworek JP24 i JP25.

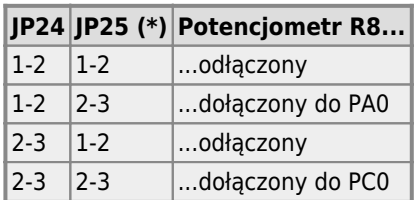

(\*) Na warstwie opisowej (Top Overlay) jest błąd: potencjometr R8 jest odłączony, gdy zworka JP25 jest w pozycji On (zwarte piny 1-2). Potencjometr R8 jest dołączony, gdy zworka JP25 jest w pozycji Off (zwarte piny 2-3).

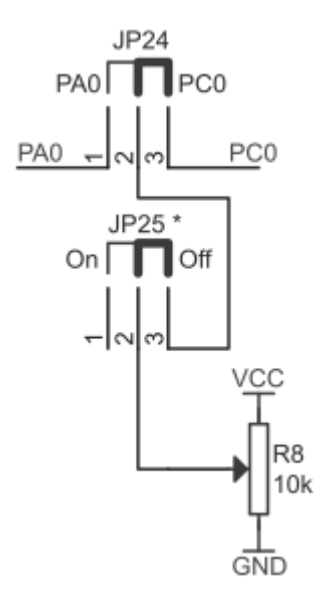

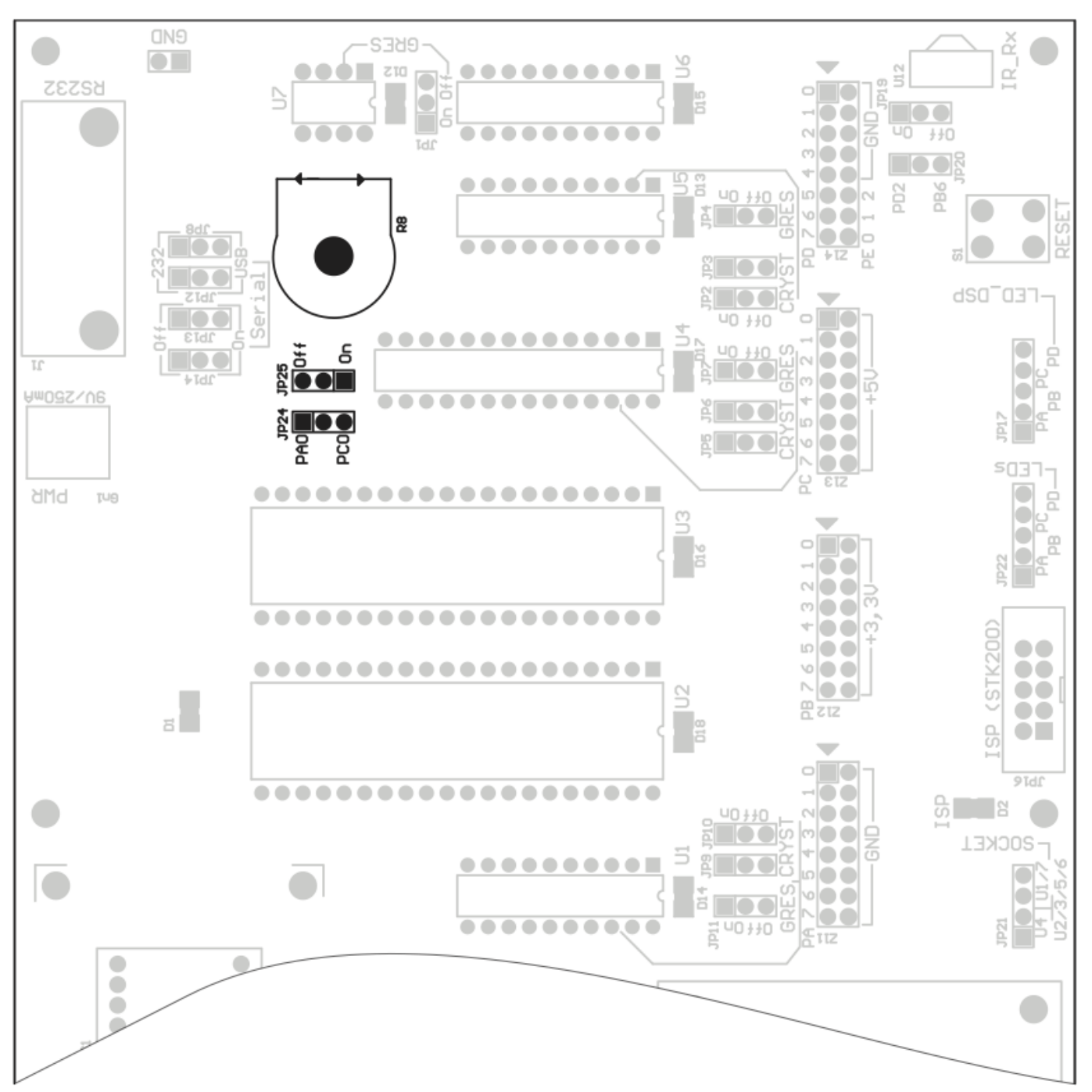

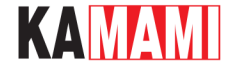

### **Przetwornik piezoceramiczny**

<span id="page-27-0"></span>Odtwarzanie dźwięków umożliwia przetwornik piezoceramiczny Gl1, który za pomocą zworki JP23 (SPEAKER) może być dołączany do linii PB0.

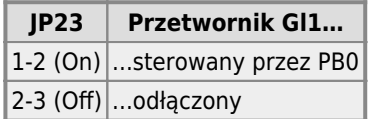

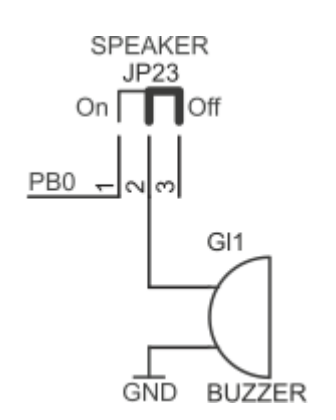

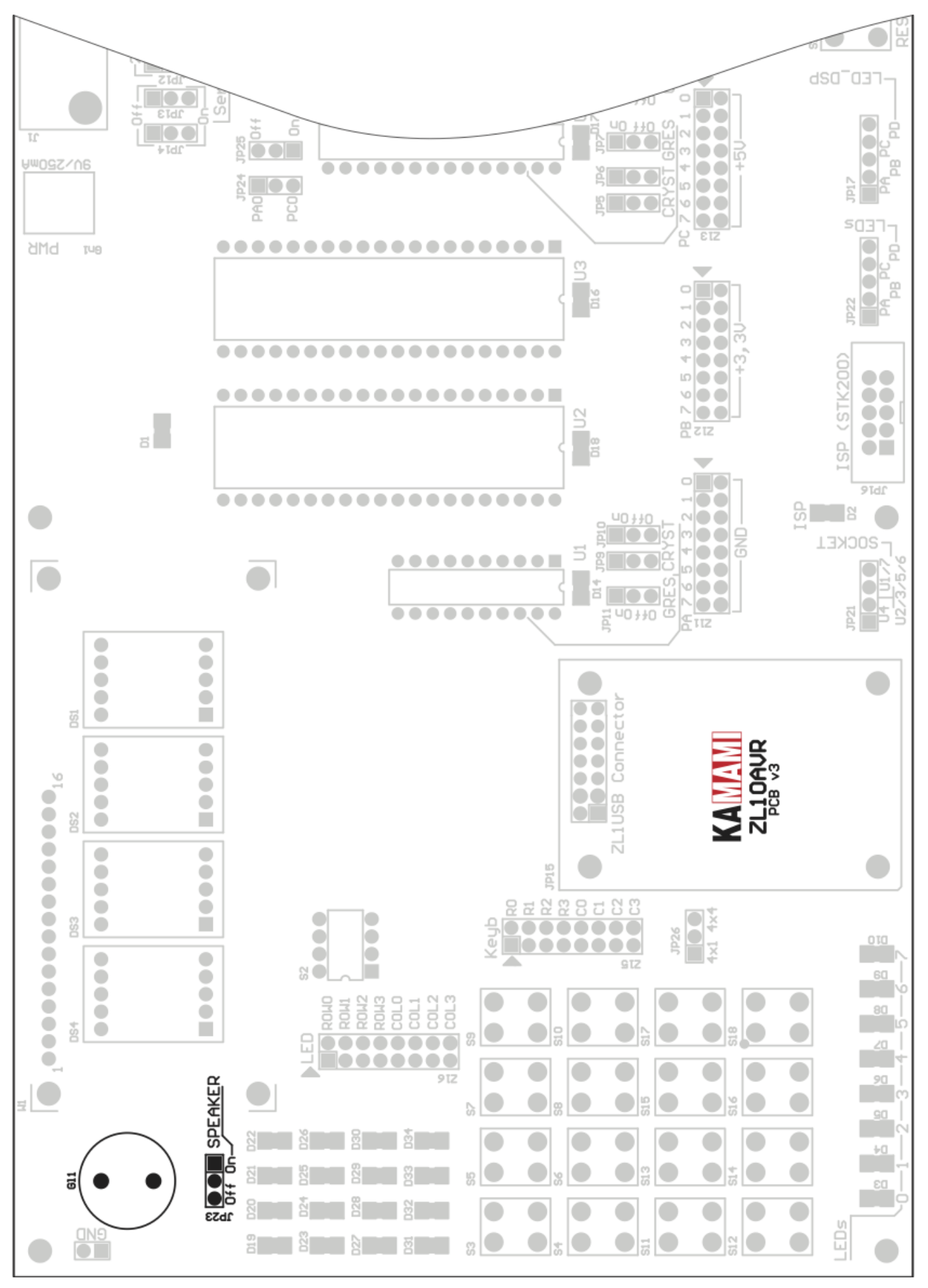

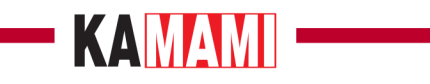

#### **Interfejs RS232/USB**

<span id="page-30-0"></span>Zestaw ZL10AVR wyposażono w:

- złącze DB9F z konwerterem napięć MAX232;
- gniazdo JP15 do dołączenia konwertera UART<->USB (ZL1USB\_A).

Konfiguracja pracy interfejsu szeregowego jest wykonywana za pomocą zwór JP8, JP12, JP13 i JP14.

Konfiguracja interfejsu szeregowego

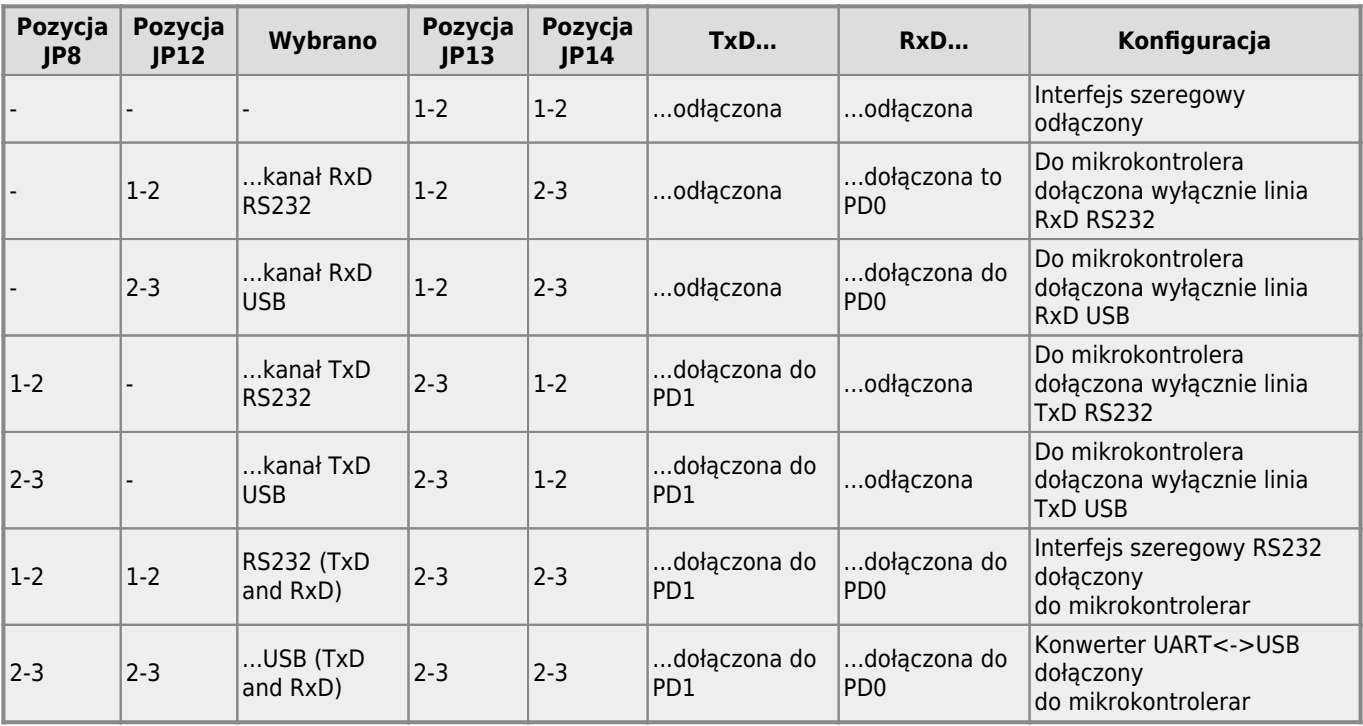

## **SAMANI**

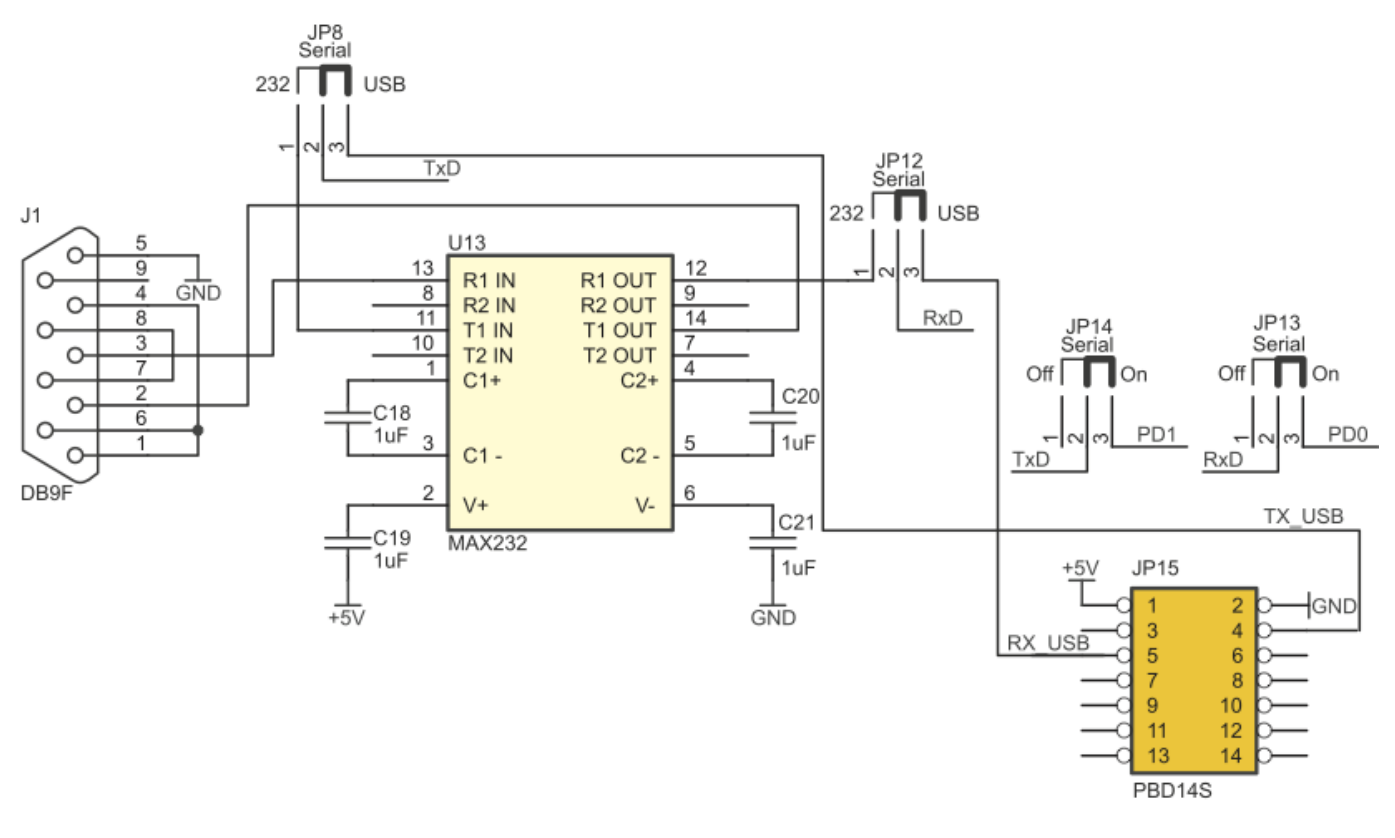

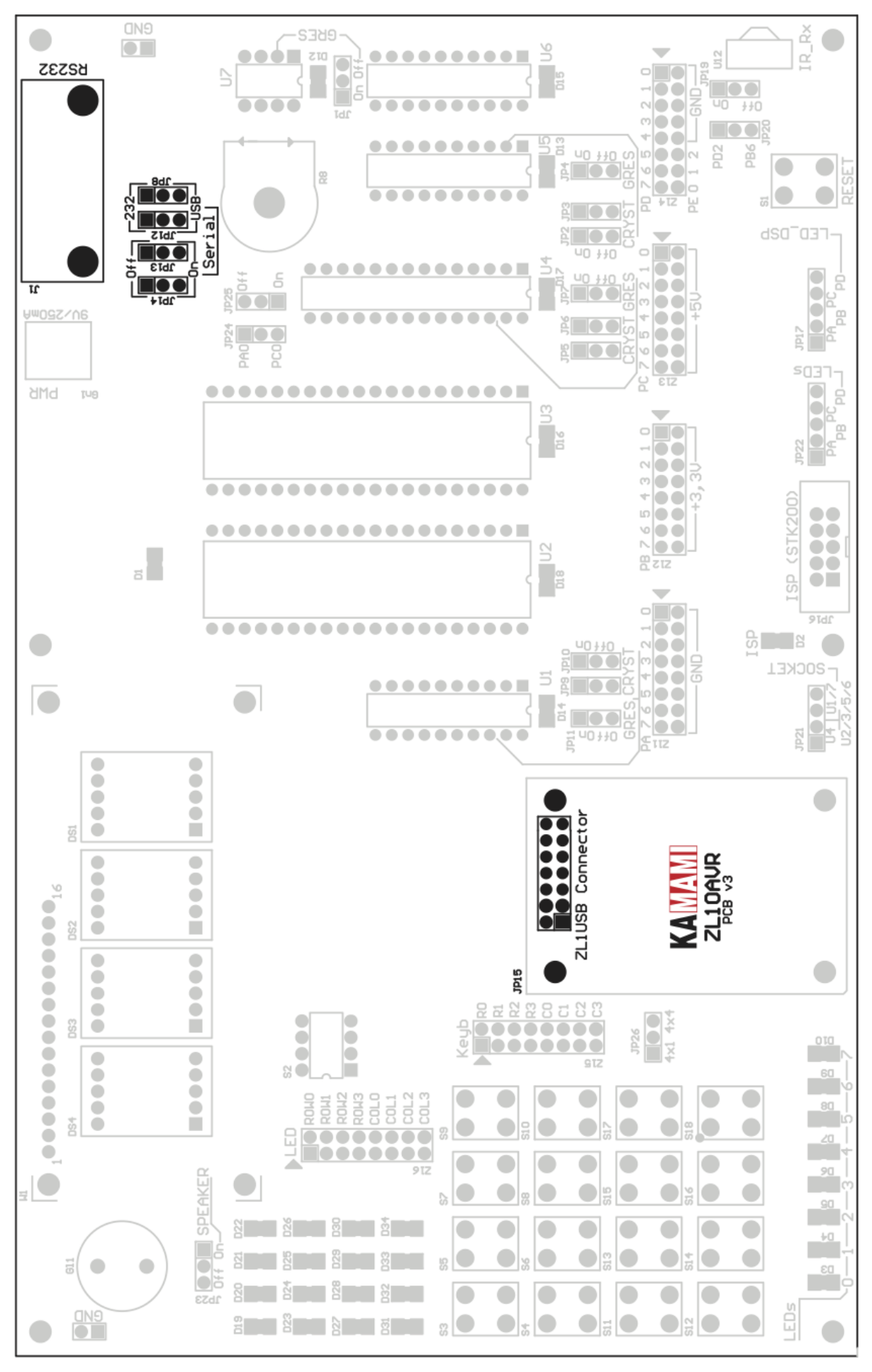

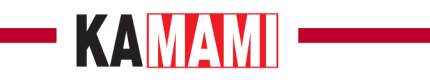

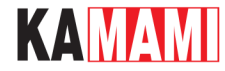

#### **Odbiornik podczerwieni**

<span id="page-34-0"></span>Odbiornik podczerwieni TFMS5360 (U12) jest dołączany do wybranego, jednego z dwóch, portów mikrokontrolera. Zworka JP19 służy do dołączania/odłączania wyjścia układu formującego odbiornika U12 od linii I/O mikrokontrolera, natomiast zworka JP20 umożliwia wybranie linii, do której wyjście to jest dołączone.

Konfiguracja odbiornika podczerwieni

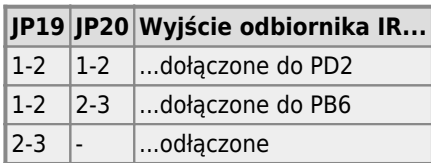

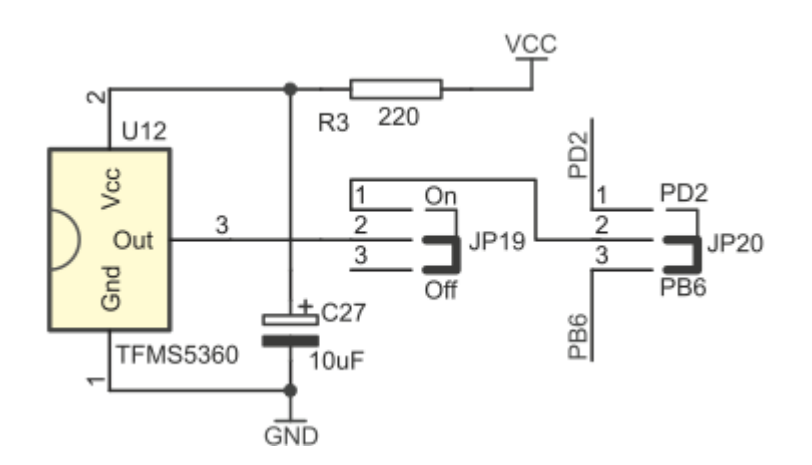

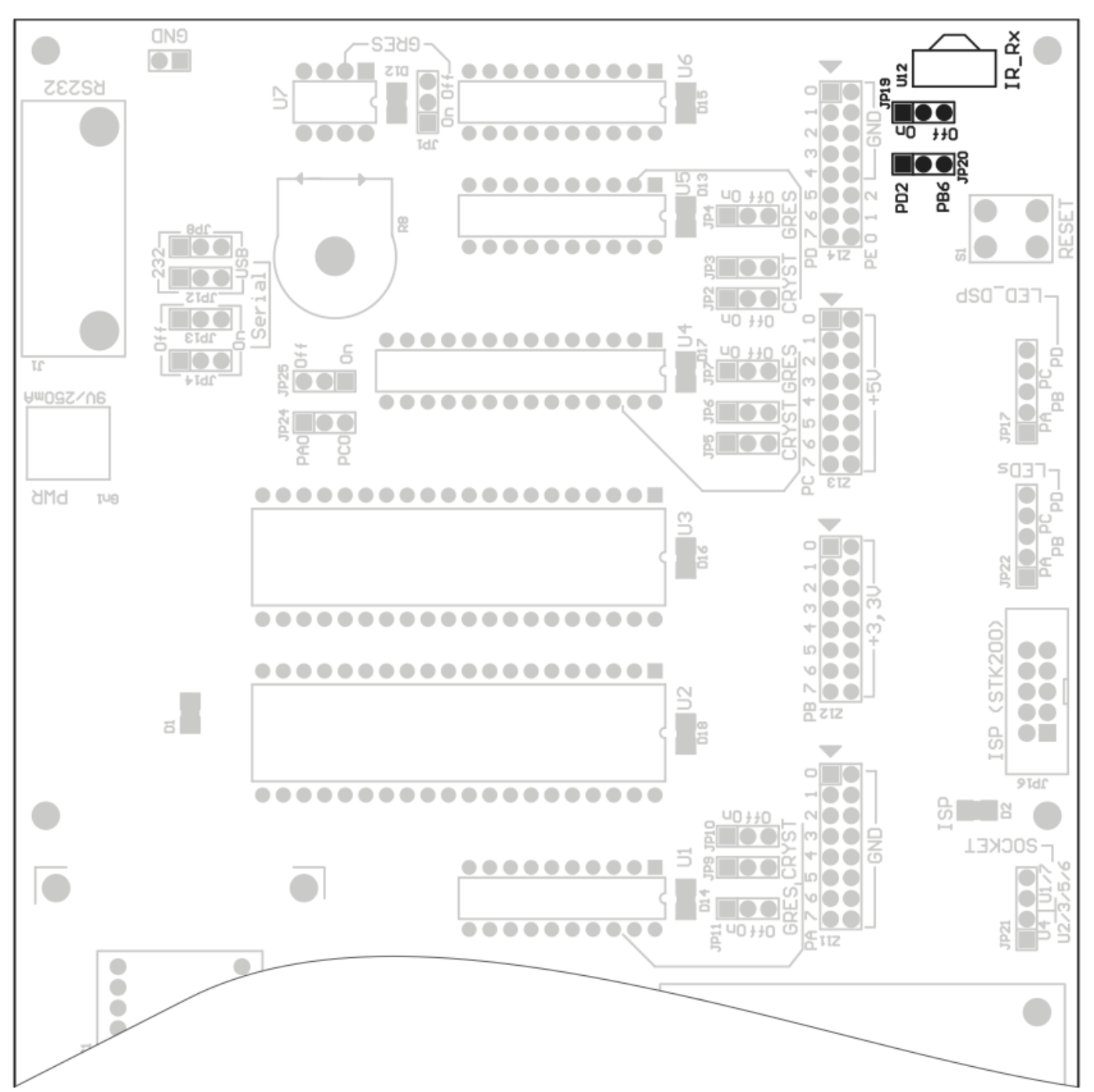

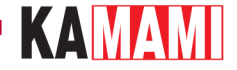

#### **Matrycowy wyświetlacz LED**

<span id="page-36-0"></span>Zastosowany na płytce ZL10AVR 16-punktowy wyświetlacz LED można dołączyć do wybranego portu mikrokontrolera za pomocą za pomocą 16-żyłowego płaskiego kabla zakończonego żeńskimi wtyczkami. Rozmieszczenie wyprowadzeń na złączu Zl6 pokazano na rysunku poniżej.

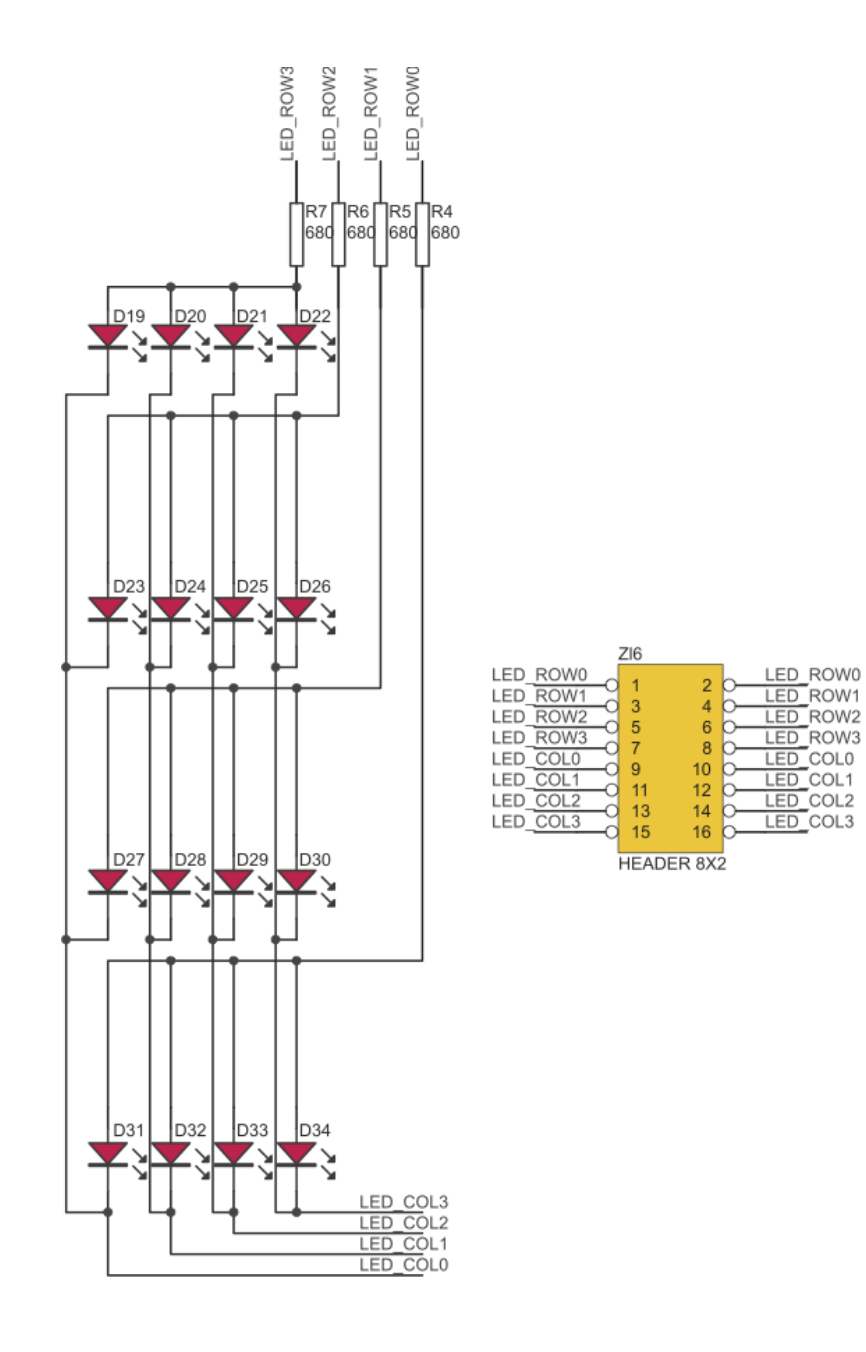

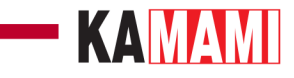

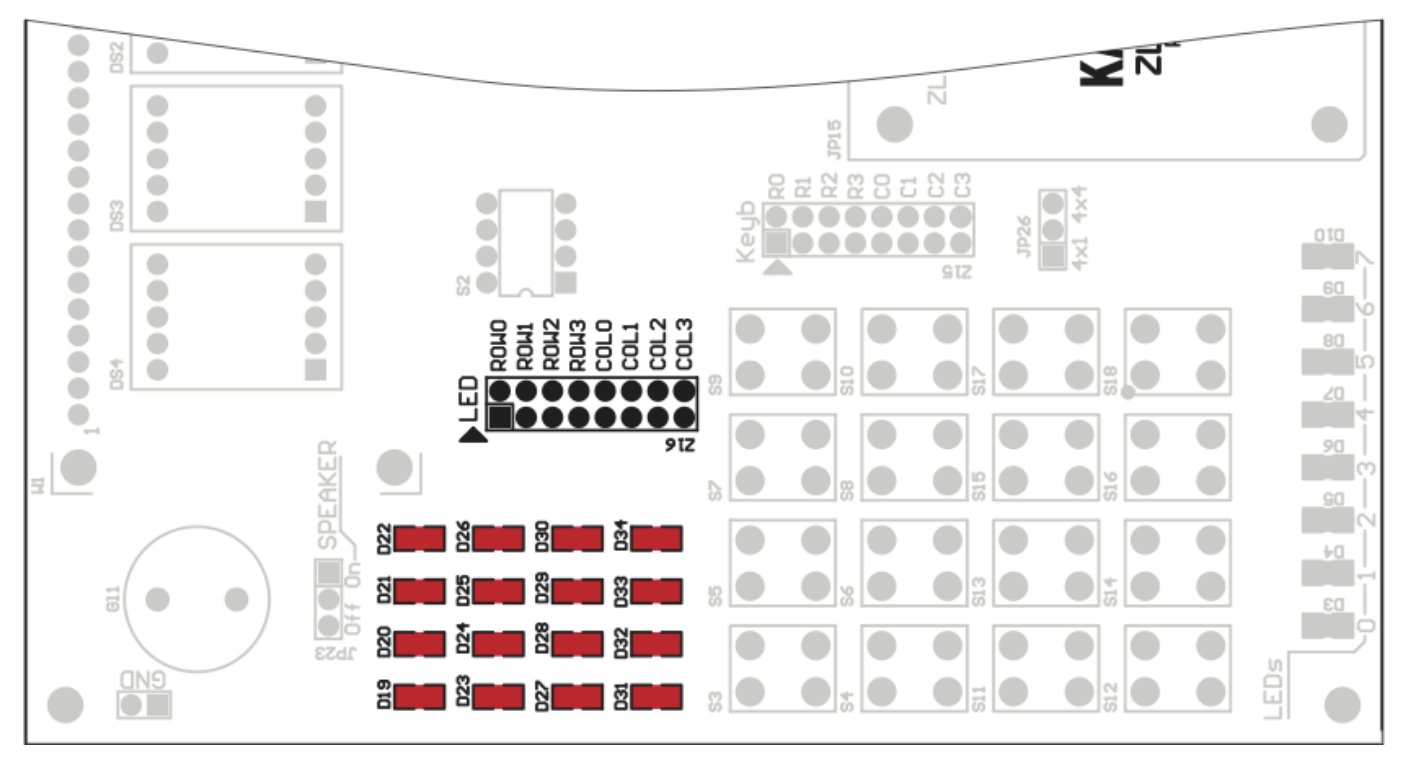

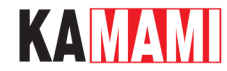

#### **Klawiatura**

<span id="page-38-0"></span>Na płytce ZL10AVR znajduje się 16 przycisków, które połączono w matrycę 4x4. Klawiatura pracuje w trybie ma- trycowym, gdy zworka JP26 ma zwarte styki 2-3. Sygnały odpowiadające wierszom i kolumnom wyprowadzono na złącze Zl5. Klawiaturę można dołączyć do wybranego portu mikrokontrolera za pomocą 16-żyłowego płaskiego kabla zakończonego żeńskimi wtyczkami. W przypadku, gdy zworka JP26 ma zwarte styki 1-2, uzyskujemy zwykłą klawiaturę 4-przyciskową.

Tryby pracy klawiatury

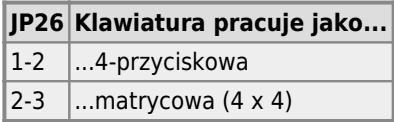

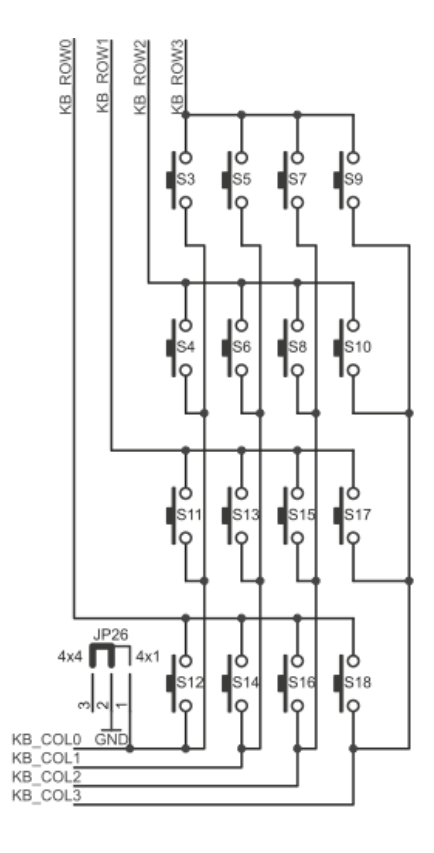

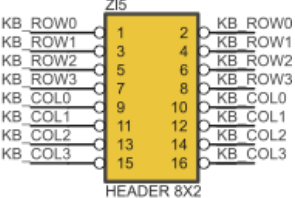

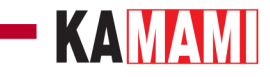

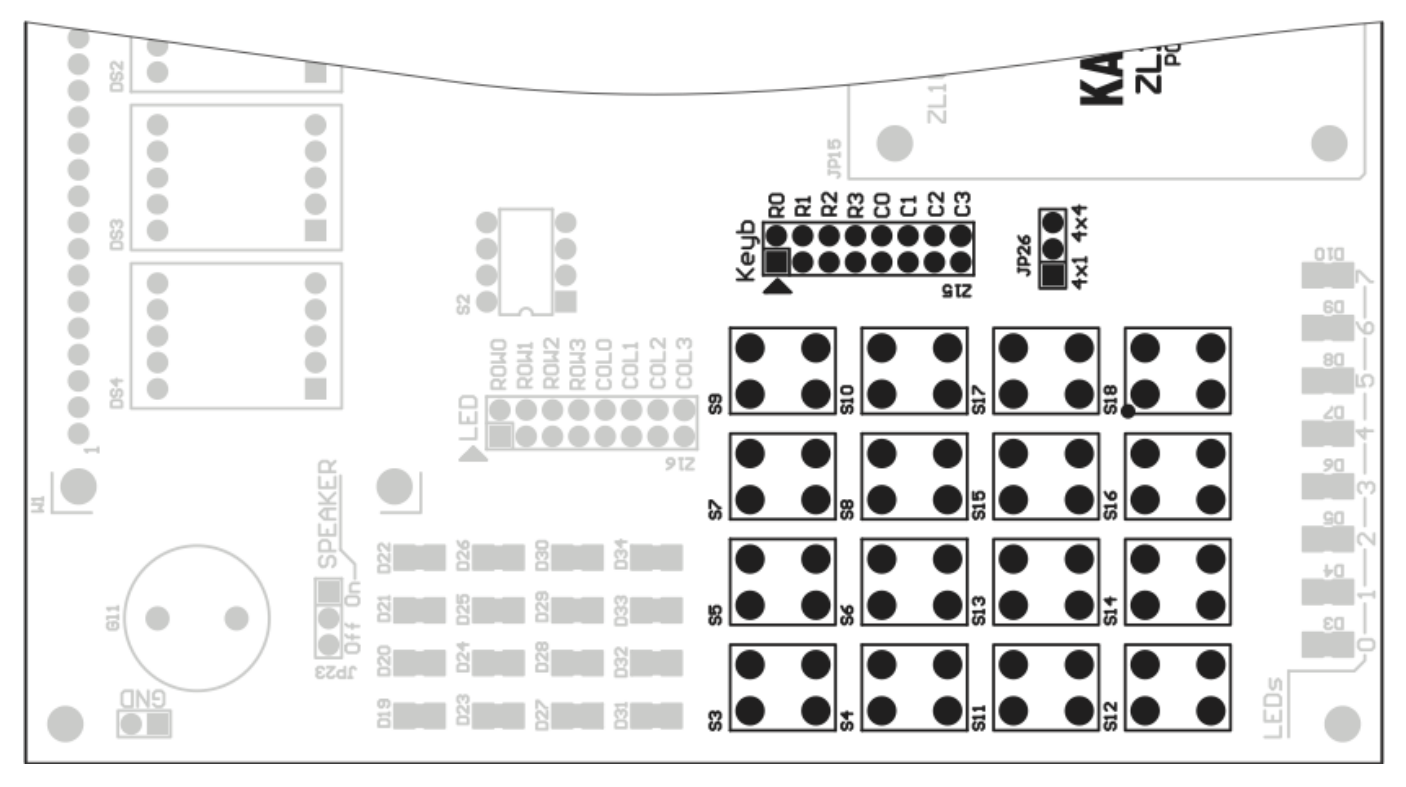

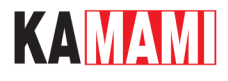

### **Wyprowadzenia portów wejścia-wyjścia**

<span id="page-40-0"></span>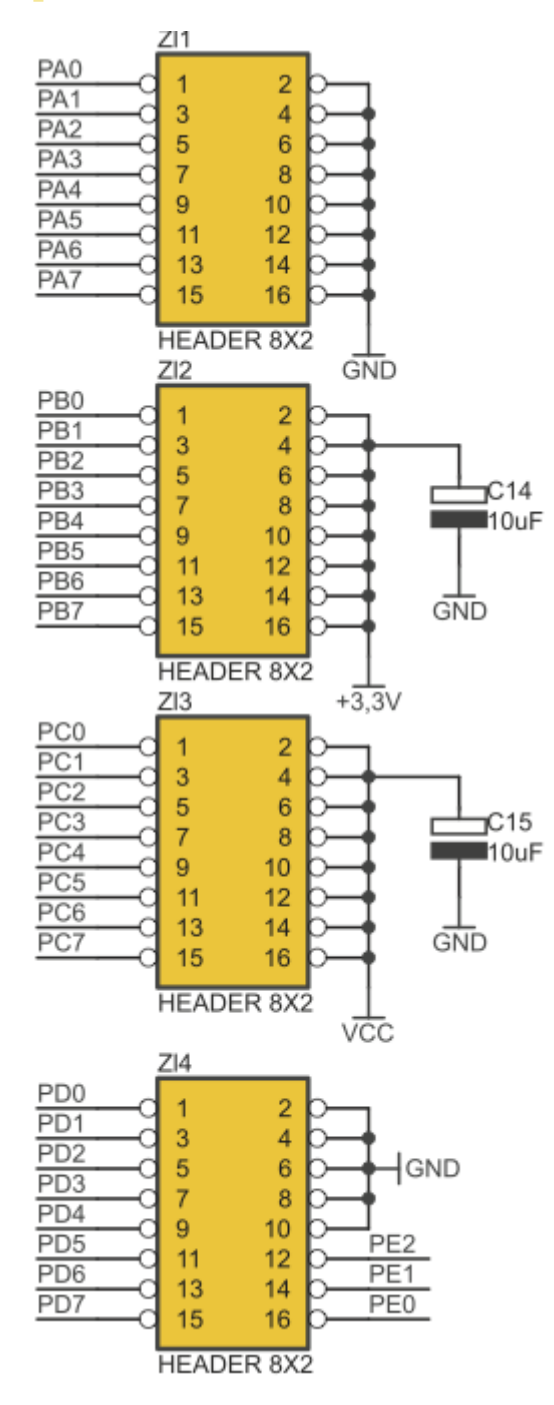

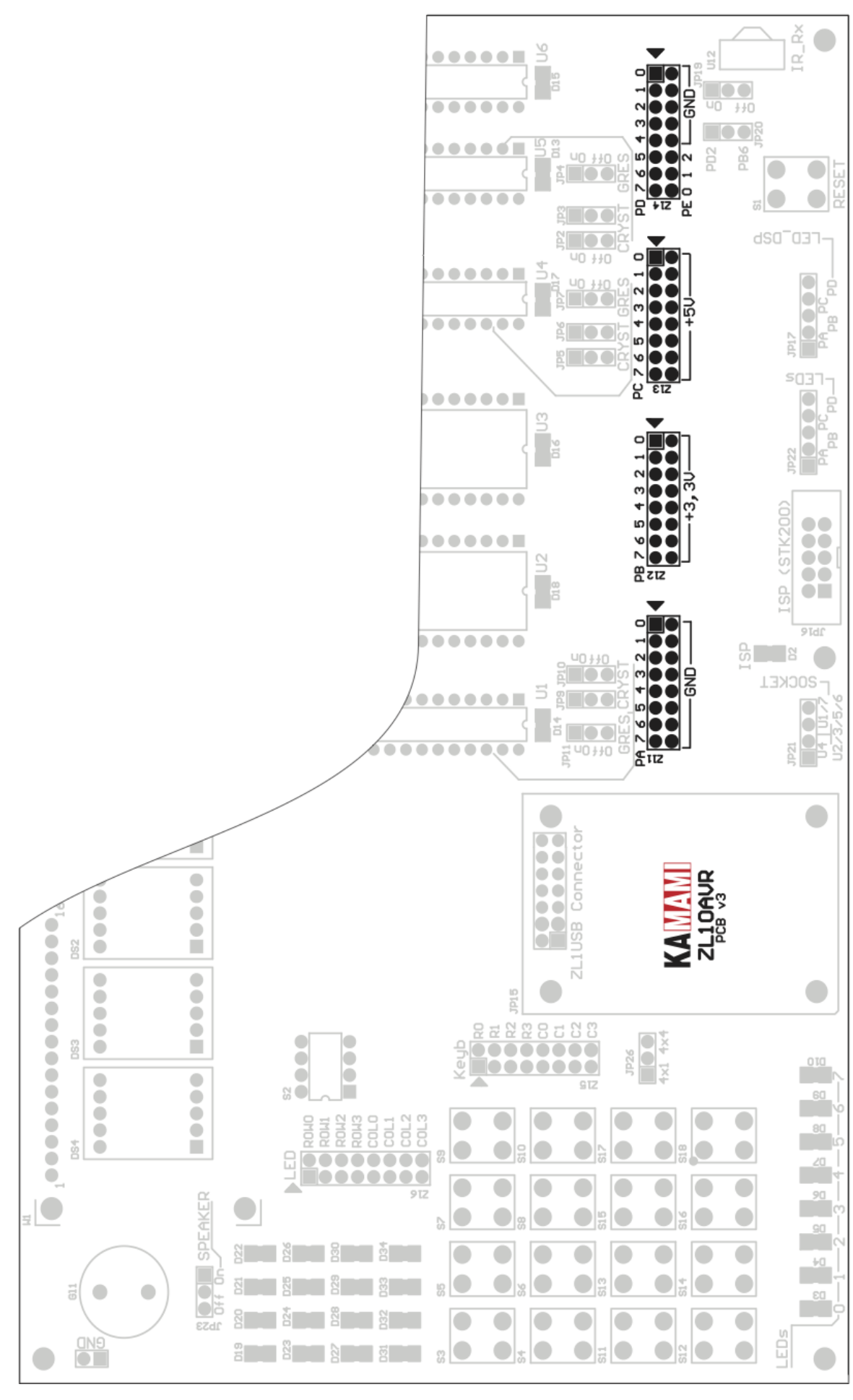

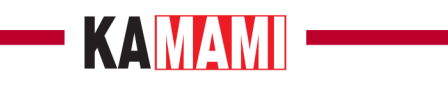

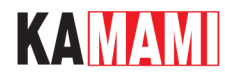

### **Złącze ISP**

<span id="page-43-0"></span>Na rysunku poniżej pokazano rozmieszczenie sygnałów na złączu ISP (JP16), które jest zgodne ze standardem Kanda (STK200). Do współpracy z zestawem zalecanym typem programatora ISP jest ZL2PRG.

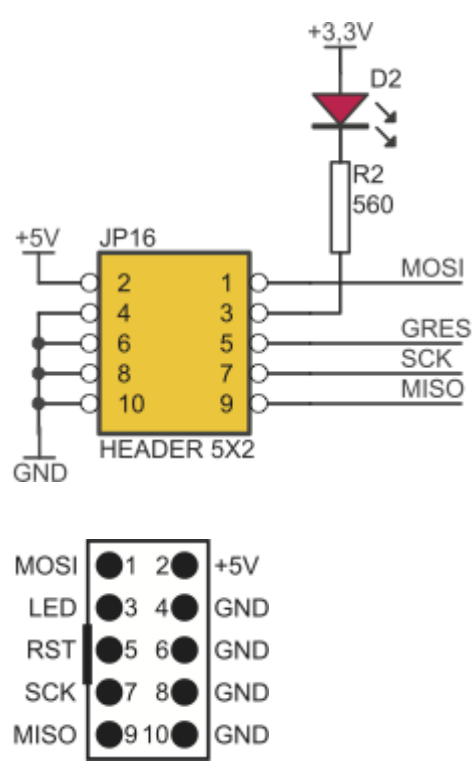

Rozmieszczenie sygnałów na złączu ISP (JP16)

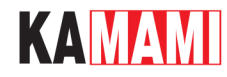

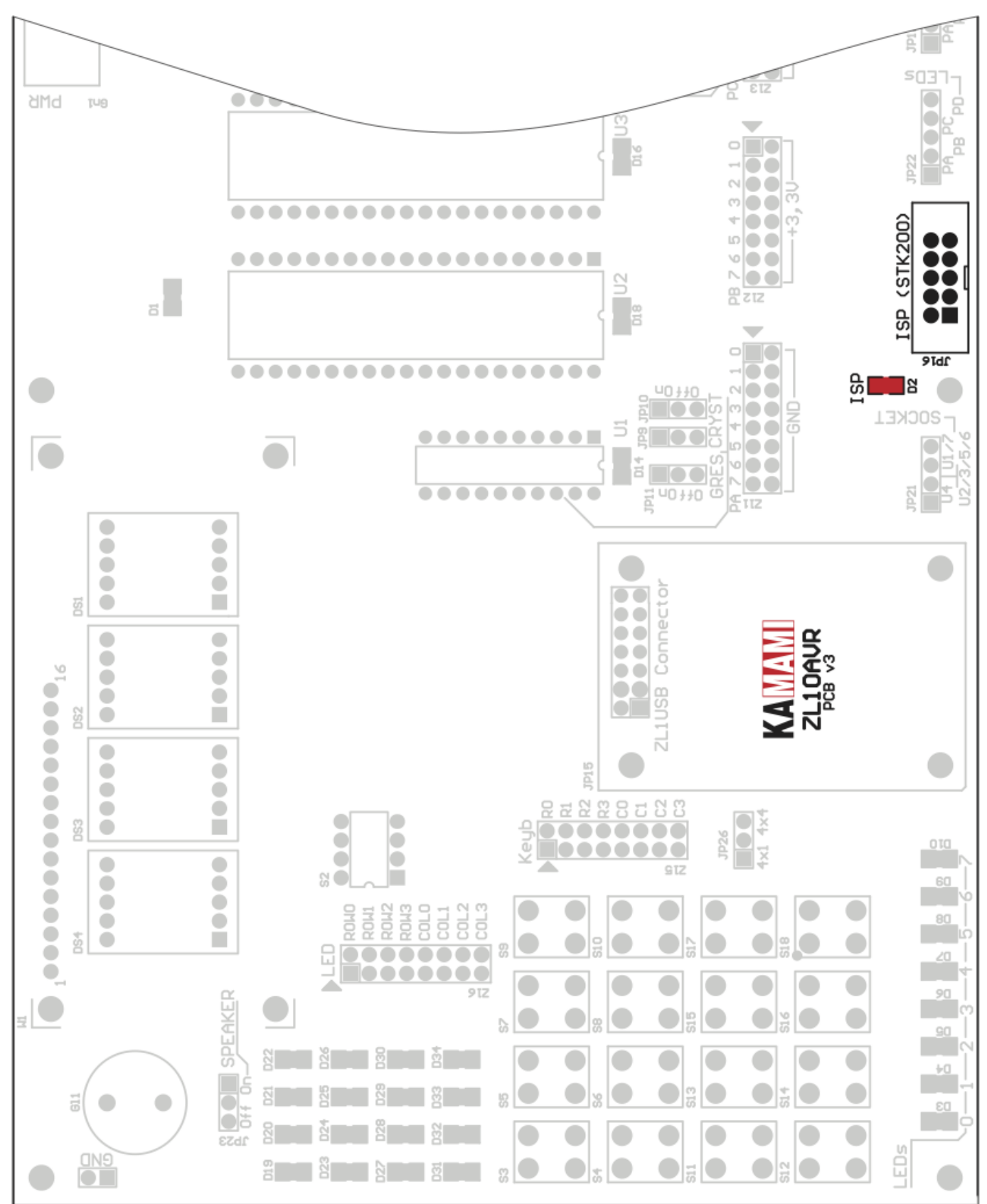

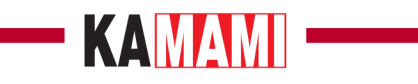

## <span id="page-45-0"></span>**Schematy**

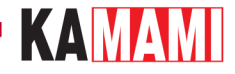

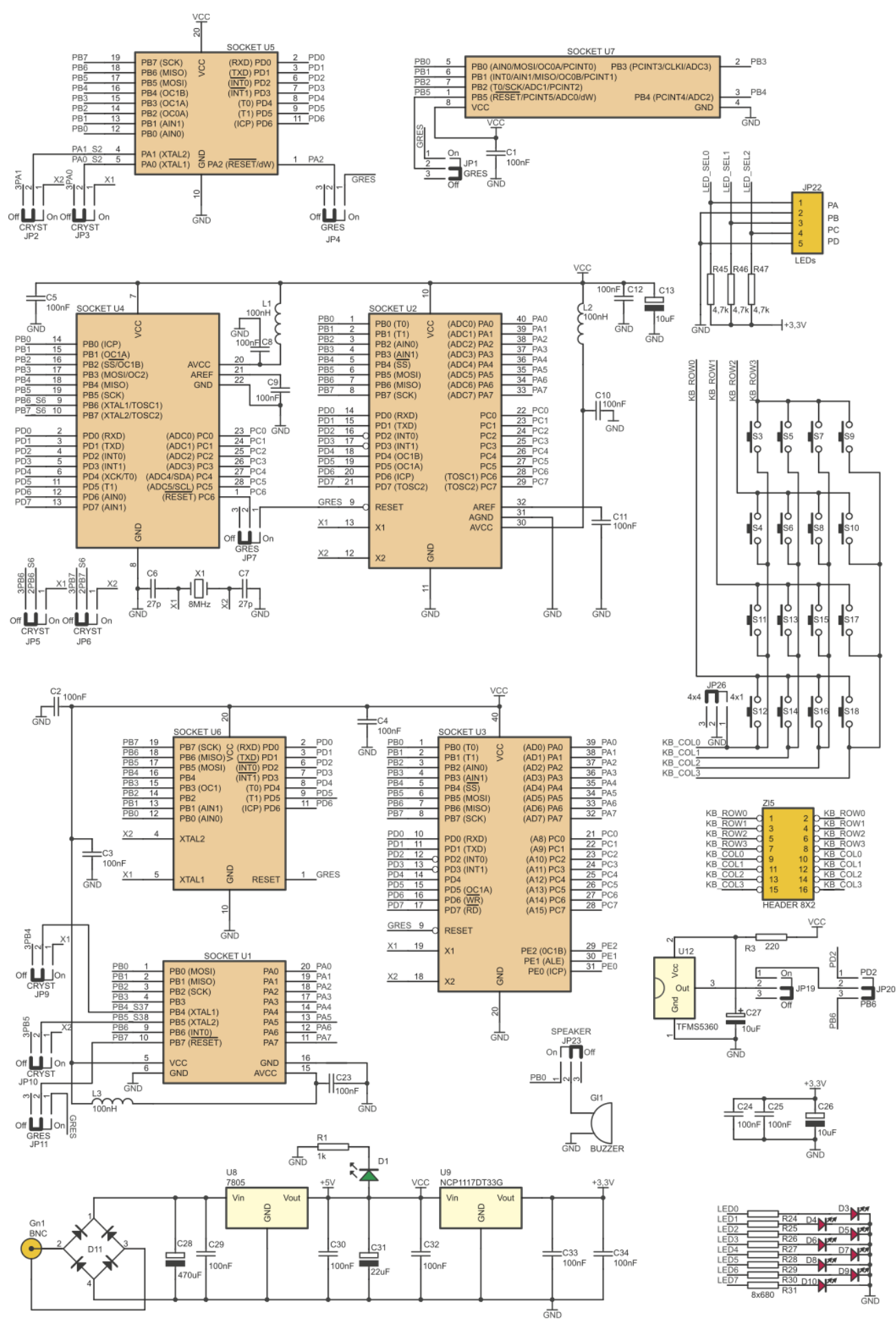

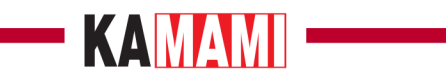

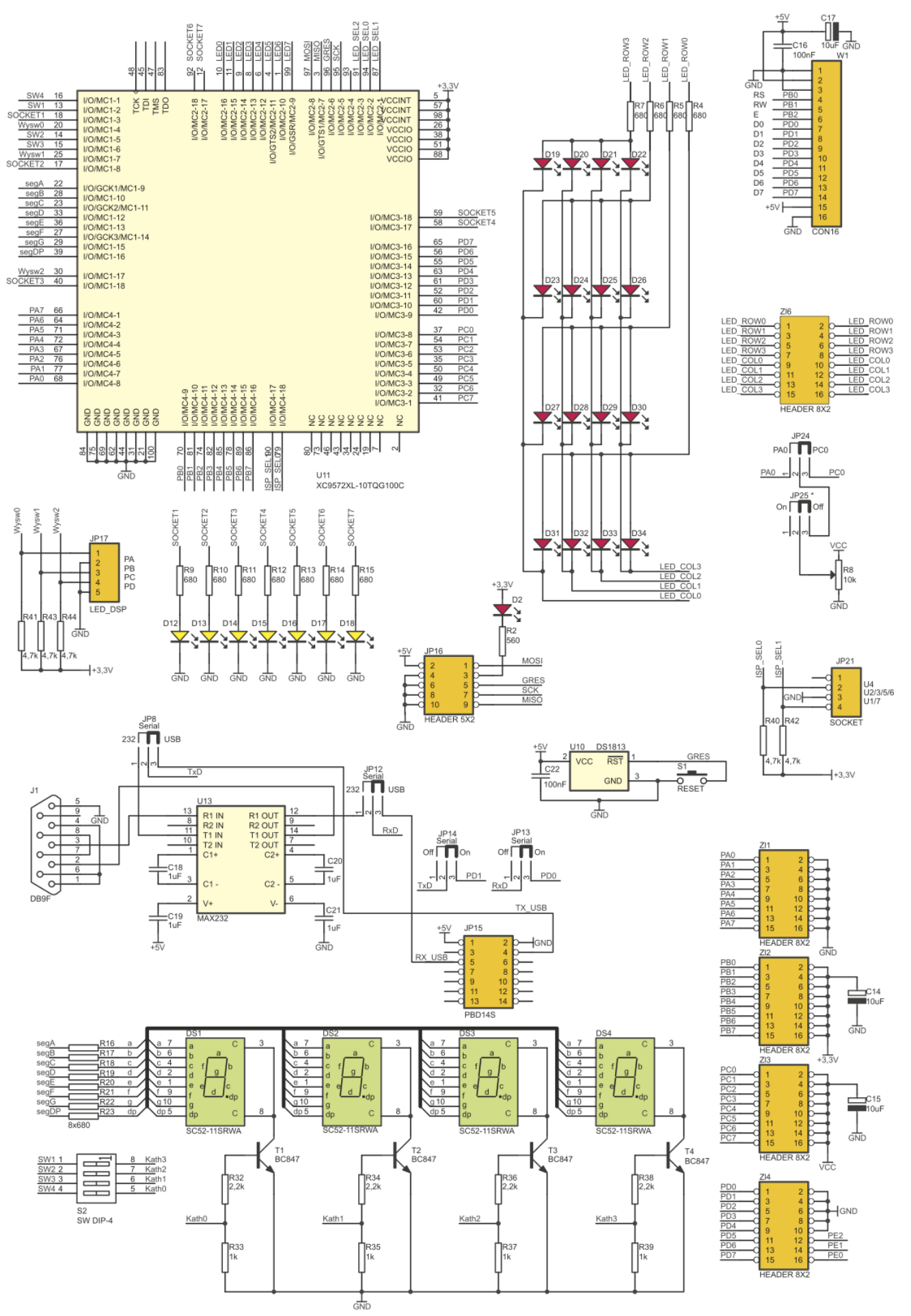

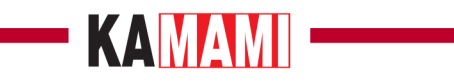

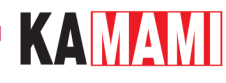

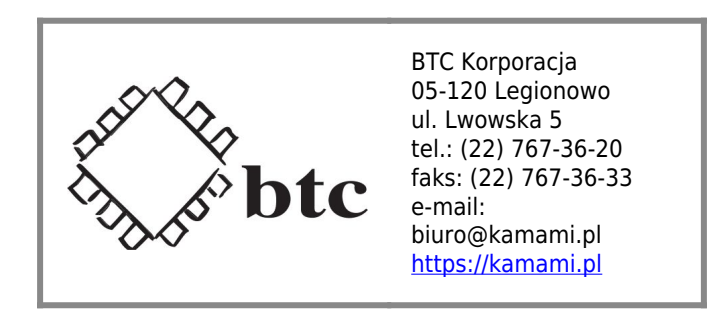

Zastrzegamy prawo do wprowadzania zmian bez uprzedzenia.

Oferowane przez nas płytki drukowane mogą się różnić od prezentowanej w dokumentacji, przy czym zmianom nie ulegają jej właściwości użytkowe.

BTC Korporacja gwarantuje zgodność produktu ze specyfikacją.

BTC Korporacja nie ponosi odpowiedzialności za jakiekolwiek szkody powstałe bezpośrednio lub pośrednio w wyniku użycia lub nieprawidłowego działania produktu.

BTC Korporacja zastrzega sobie prawo do modyfikacji niniejszej dokumentacji bez uprzedzenia.